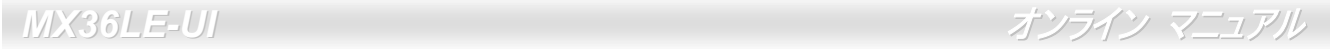

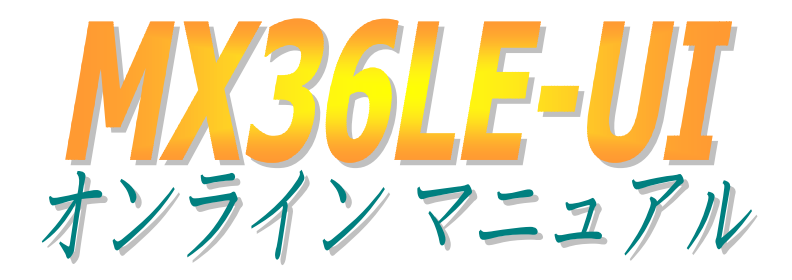

**DOC. NO.: MX36LEUI-OL-J0203A**

<span id="page-0-0"></span>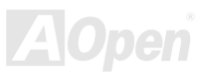

<span id="page-1-0"></span>オンライン マニュアル

# マニュアル目次

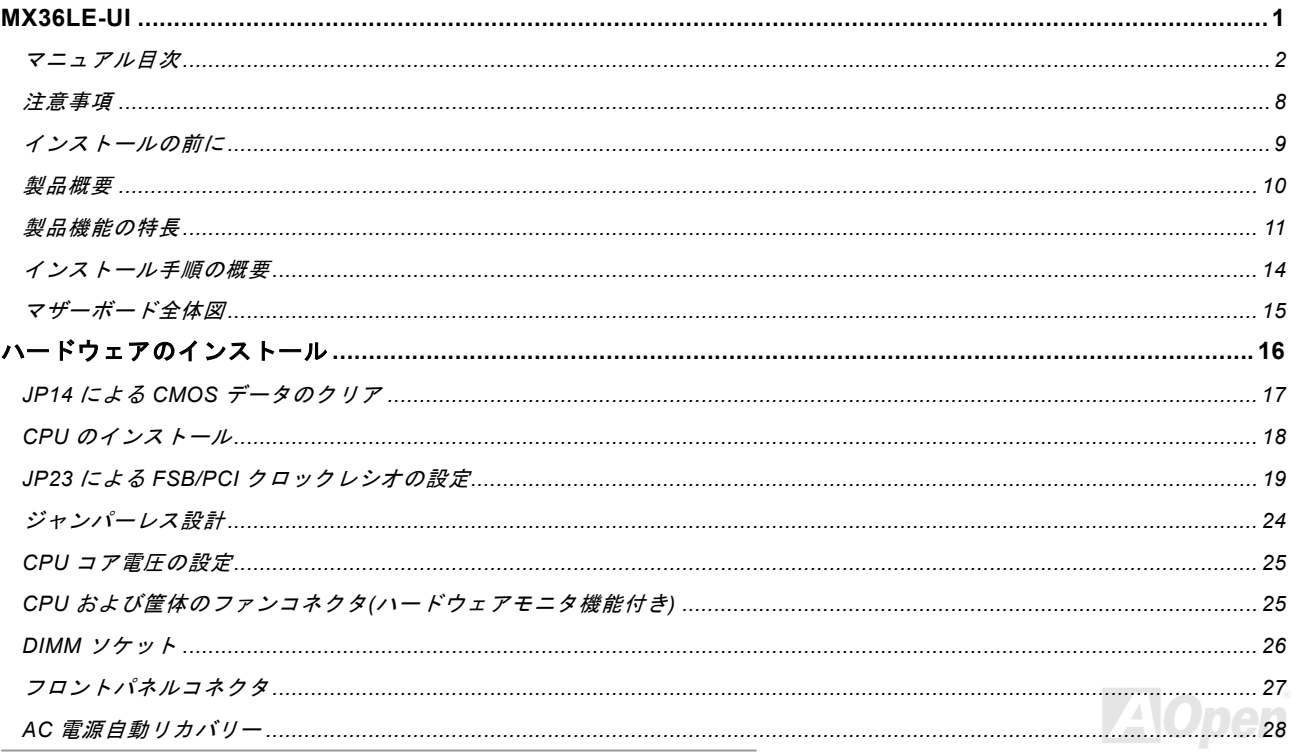

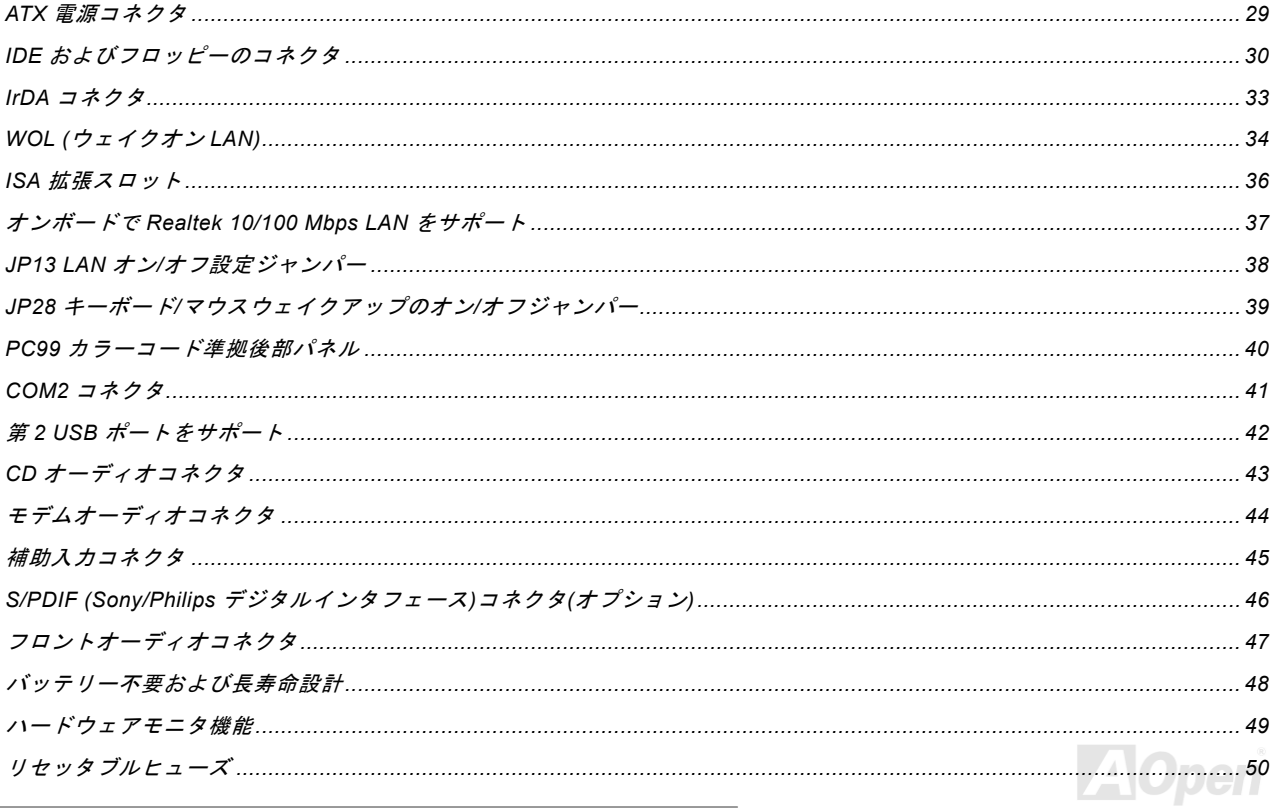

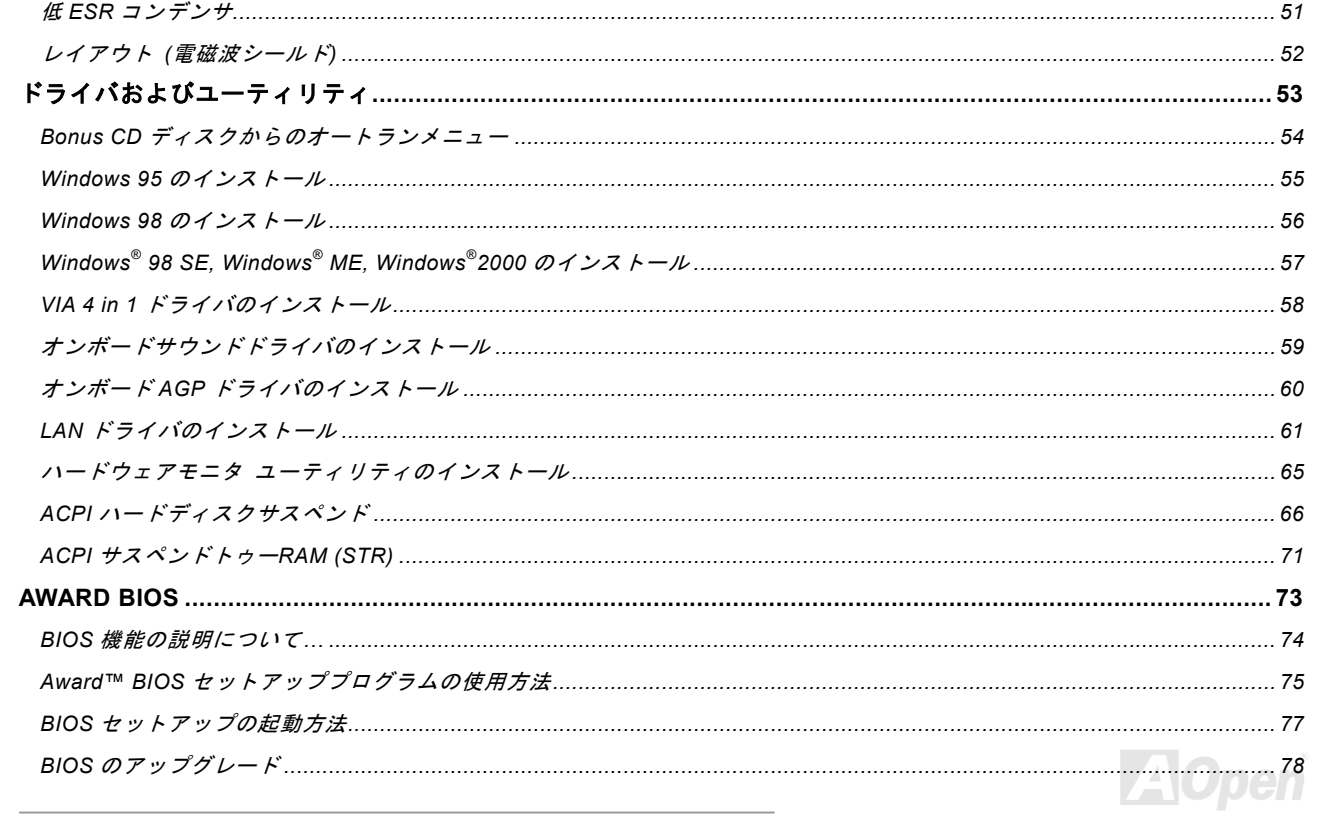

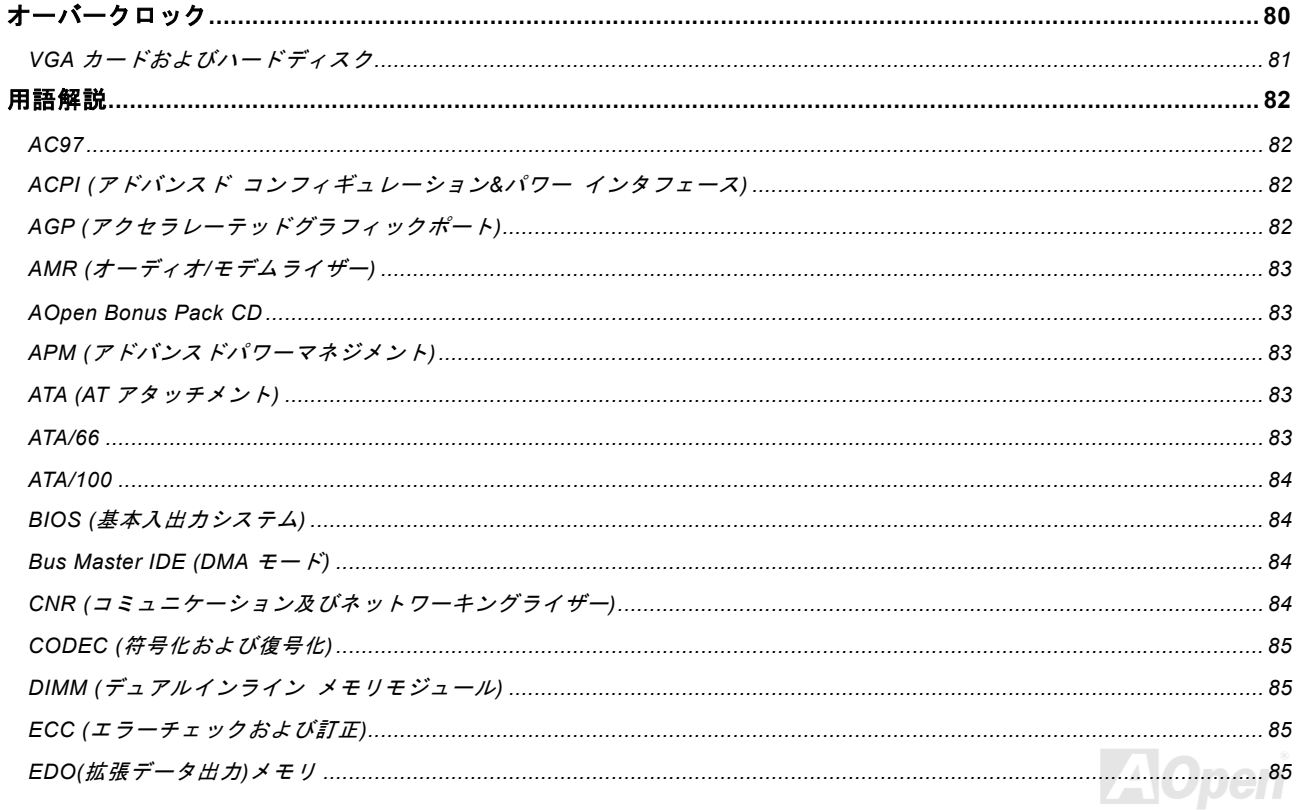

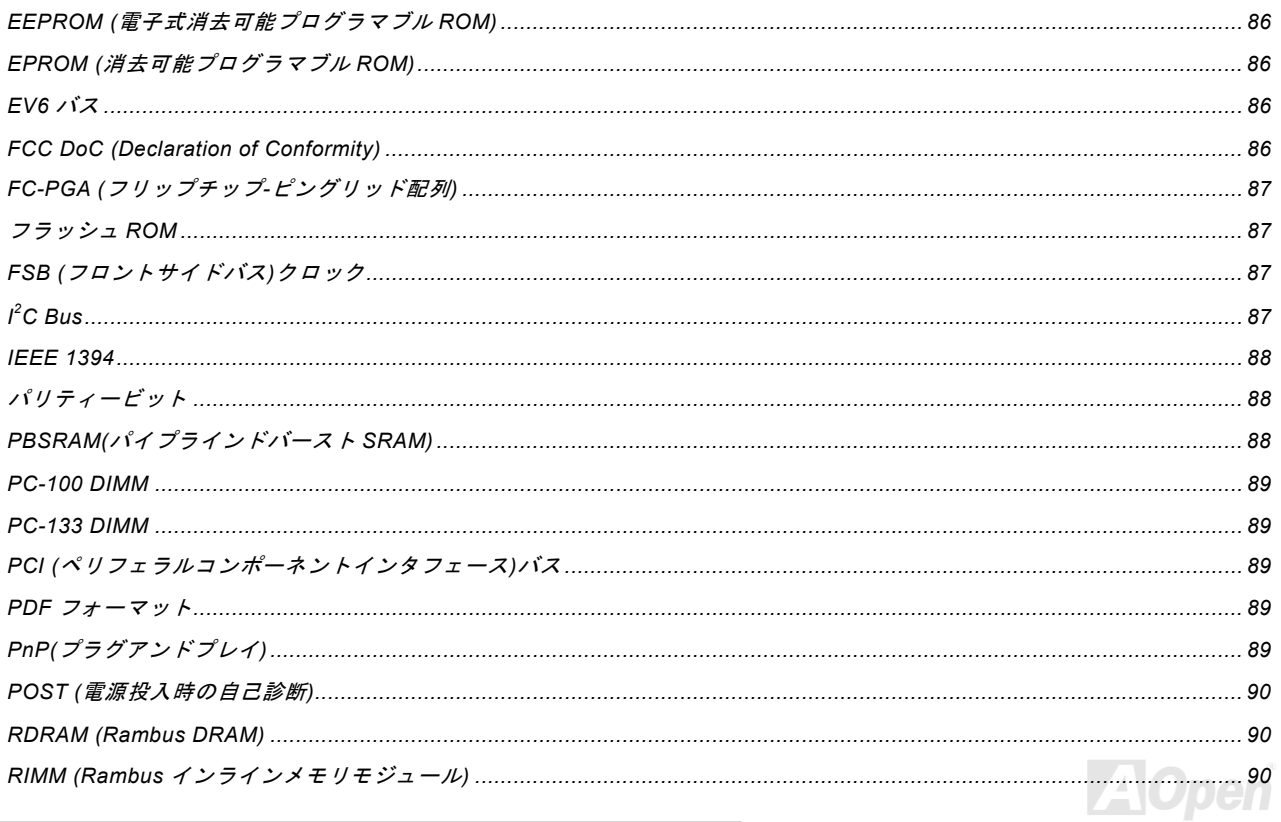

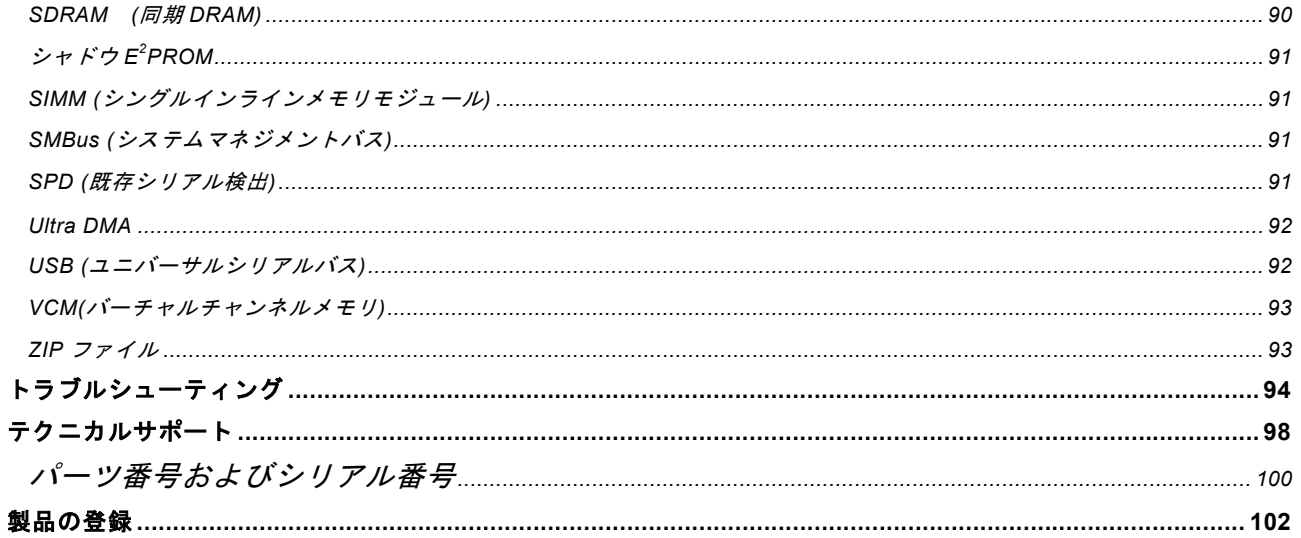

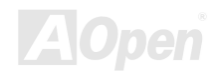

- *MX36LE-UI* - オンライン マニュアル マニュアル マニュアル マニュアル オンライン マニュ

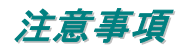

<span id="page-7-0"></span>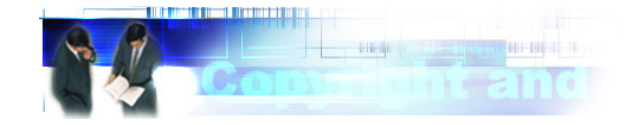

Adobe、Adobe のロゴ、Acrobat は Adobe Systems Inc.の商標です。

AMD、AMD のロゴ、Athlon および Duron は Advanced Micro Devices, Inc.の商標です。

Intel、Intel のロゴ、Intel Celeron, PentiumII, PentiumIII は Intel Corporation.の商標です。

Microsoft、Windows、Windows のロゴは、米国または他国の Microsoft Corporation の登録商標および商標です。

このマニュアル中の製品およびブランド名は全て、識別を目的とするために使用されており、各社の登録商標です。

このマニュアル中の製品仕様および情報は事前の通知なしに変更されることがあります。この出版物の改訂、必要な変更をする権限は AOpen にあります。製品およびソフトウェアを含めた、このマニュアルでの誤りや不正確な記述については AOpen は責 任を負いかねます。

### この出版物は著作権法により保護されています。全権留保。

### **AOpen Corp.**の書面による許可がない限り、この文書の一部をいかなる形式や方法でも、データベースや記憶装置への記憶な どでも複製はできません。

**Copyright© 1996-2002, AOpen Inc. All Rights Reserved.**

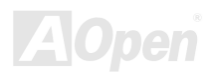

- *MX36LE-UI* スピュアル マニュアル マニュアル マニュアル マニュアル オンライン マニュア

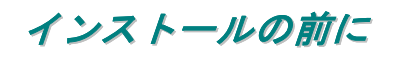

<span id="page-8-0"></span>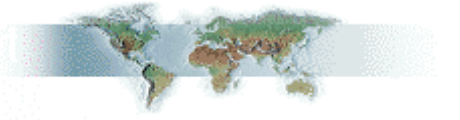

このオンラインマニュアルでは製品のインストール方法が紹介されています。有用な情報は後半の章に記載されています。以後のアップグレードやシステム設定変更に備え、このマニュアルは正しく保管しておいてください。このオンラインマニュアルはPDF フォーマットフォーマットで記述されていますから、オンライン表示には Adobe Acrobat Reader 4.0 を使用します。このソフトはBonus CD ディスクにも収録されていますし、Adobe [ウェブサイト](http://www.adobe.com/)から無料ダウンロードもできます。

当オンラインマニュアルは画面上で表示するよう最適化されていますが、印刷出力も可能です。この場合、紙サイズは A4 を指 定し、1 枚に 2 ページを印刷するようにします。この設定はファイル**>** ページ設定を選び、プリンタドライバからの指示に従い ます。

皆様の地球資源保護への関心に感謝します。

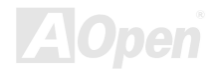

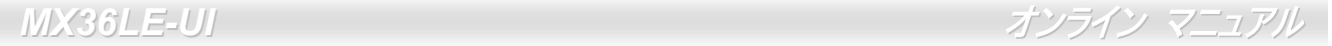

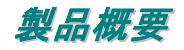

この度は AOpen MX36LE-UI をお買い上げいただき誠にありがとうございます。当製品は<u>[VIA Apollo PLE133](#page-10-0) チップセット</u>採用、 マイクロ ATX 規格の Intel® Socket 370 マザーボード(以下、M/B)です。高性能チップセット内蔵の M/B である MX36LE-UI は Intel<sup>®</sup> Socket 370 シリーズの Pentium III™ および Celeron™ プロセッサを 66/100/133MHz<u>[フロントサイドバス](#page-86-0)(FSB)</u> と共にサ ポートしています。ユーザーの必要に応じて 8, 16, 32, 64, 128, 256 および 512MB の SDRAM DIMM モジュールが最大 1.0 GB までマザーボードに搭載可能です。オンボード IDE コントローラは[UltraATA](#page-91-0) 33/66/100 モードをサポート、最大 100MB/s で転送 できます。加えてオンボードの[AC97](#page-81-0) [CODEC](#page-84-0)コントローラにより、高性能かつすばらしいサラウンドステレオサウンドをお楽しみいただけます。MX36LE-UI にはオンボード VGA、オンボード LAN、ISA スロット 1 個および USB 4 ポートを装備しています。 それでは AOpen MX36LE-UI の全機能をご堪能ください。

<span id="page-9-0"></span>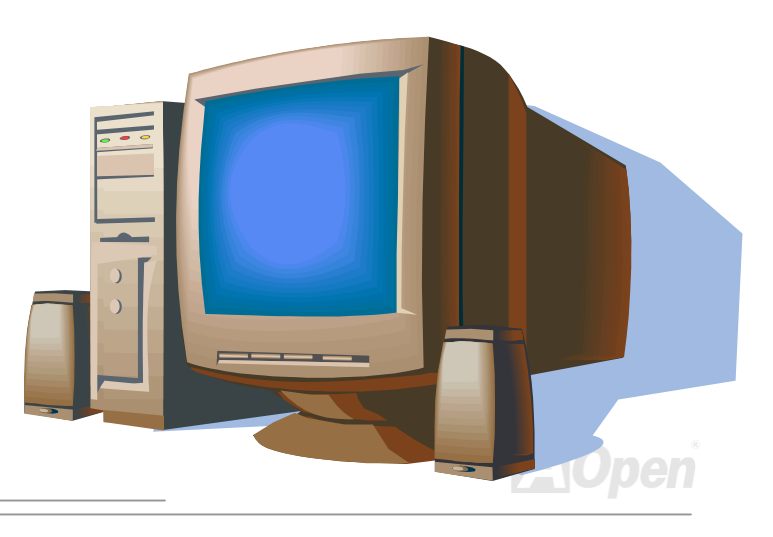

<span id="page-10-1"></span>- *MX36LE-UI* - マニュアルス マニュアルス マニュアルス マニュアルス マニュアルス マニュ

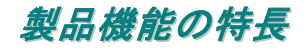

### **CPU**

Socket 370 規格用の 66/100/133MHz フロントサイドバスを使用、Intel® Socket 370 Pentium® III Tualatin/Celeron™ 533MHz~1.2GHz+および VIA C3 800MHz+をサポートしています。

### チップセット

VIA Apollo PLE133 は、66/100/133MHz CPU FSB クロックおよび 64 ビット Socket 370 CPU 採用の本体システムに適した、高 性能でコストパフォーマンスに優れた省電力のチップセットです。VIA Apollo PLE133 には Trident Blade 3D AGP グラフィック アクセラレータが1つの BGA パッケージに統合されており、システム要求の高いソフトウェアやインターネットマルチメディ アアプリケーションにおいて、総括的なドライバサポートを含めた優れた性能を提供します。VIA Apollo PLE133 により、CPU、 DRAM、 AGP バス、PCI バス相互間の優れたデータ転送性能が発揮されます。

### 拡張スロット

拡張スロットには 3 個の 32 ビット/ 33MHz PCI および ISA スロット 1 個があります。PCI ローカルバスのスループットは最大 132MB/s に達します。ISA (Industry Standard Architecture)によりマザーボード回路と拡張スロットおよび関連デバイス間での <sup>16</sup> ビットデータ転送が可能です。

<span id="page-10-0"></span>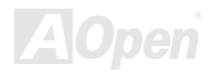

<span id="page-11-0"></span>- *MX36LE*-UI マニュアル マニュアル マニュアル マニュアル マニュアル オンライン マニュ

### メモリ

MX36LE-UI は PC100 および PC133 [SDRAM](#page-89-0)をサポート、66/100/133MHz での DRAM-データバッファ間のゼロウェイトモード バースト転送が可能です。DIMM スロットの 2 個のバンクには任意の個数および組み合わせの 1M/2M/4M/8M/16M の DRAM が搭 載可能です。DRAM コントローラは、ホスト CPU バスクロック (66/100/133MHz)または CPU バスへの擬似同期モードで動作で きます。

### オンボード **Trident Blade3D** グラフィックスエンジン

当マザーボードでは、優れた AGP グラフィックス性能を有する Trident Blade3D グラフィックスエンジンを採用、バスの最も効 率的な使用を目的とした AGP 2.0 規格に完全準拠して、1X/2X/4X モード転送、SBA (サイドバンドアドレッシング)、フラッシ <sup>ュ</sup>/フェンス命令、パイプライン要求を皆サポートしています。AGP 4X 仕様によりビデオ表示用のより高速な新機能が提供されています。AGP 4X ビデオカードは最大 1066MB/s のビデオデータ転送速度を実現します。

### **Ultra ATA 33/66/100** 拡張 **IDE**

当マザーボードにはオンボード PCI Bus Master IDE コントローラのコネクタ 2 個が装備され、2 チャンネルで 4 台の IDE 装置が 使用可能です。サポートされるのは Ultra DMA 33/66/100、PIO モード 3 および 4 さらに Bus Master IDE DMA モード 4、拡張 IDE 機器です。

### オンボード **AC97** サウンド

当マザーボードは AC97 サウンドチップを採用しています。オンボードオーディオにはサウンド録音・再生システムが完備され ています。

- *MX36LE*-UI - オンライン マニュアル - オンライン マニュ

### パワーマネジメント**/**プラグアンドプレイ

米国環境保護局(EPA)の Energy Star 計画の省電力規格をクリアするパワーマネジメント機能をサポートしています。さらに プラグアンドプレイ機能により、設定時のトラブルを減少させ、システムがよりユーザーフレンドリーになっています。

### ハードウェアモニタ機能

CPU や筐体ファンの状態、CPU 温度や電圧の監視や警告がオンボードのハードウェアモニタモジュールおよびAOpen ハードウ ェアモニタユーティリティから使用可能です。

### 拡張 **ACPI**

Windows<sup>®</sup> 95/98/ME/NT/2000 シリーズ互換の<u>[ACPI](#page-81-1)</u>規格に完全準拠し、ソフト・オフ、STR (サスペンドトゥーRAM, S3)、STD (デ ィスクサスペンド, S4)、WOL (ウェイクオン LAN)機能をサポートしています。

### スーパーマルチ **I/O**

UART 互換高速シリアルポート 2 個、EPP および ECP 互換のパラレルポート 1 個が装備されています。UART2 は COM2 から 赤外線モジュールに接続してワイヤレス転送にも使用可能です。

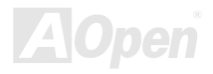

**MX36LE-UI** オンライン マニュアル

# インストール手順の概要

このページにはシステムをインストールする簡単な手順が説明されています。以下のステップに従います。

- **[1.](#page-36-0)** [CPU](#page-17-1)およ[びファンの](#page-24-1)インストール
- **[2.](#page-36-0)** [システムメモリ](#page-25-1) (DIMM)のインストール
- **[3.](#page-36-0)** [フロントパネルケーブルの](#page-26-1)接続
- **[4.](#page-36-0)** IDE [およびフロッピーケーブルの](#page-29-1)接続
- **[5.](#page-36-0)** ATX [電源ケーブルの](#page-28-1)接続
- **[6.](#page-36-0)** [後部パネルケーブルの](#page-39-1)接続
- **[7.](#page-36-0)** [電源の投入および](#page-76-1) BIOS 設定デフォルト値のロード
- **[8.](#page-36-0)** CPU [クロックの設定](#page-24-1)
- **[9.](#page-36-0)** 再起動
- **[10.](#page-36-0)**  OS (Windows 98 等)のインストール
- **[11.](#page-36-0)** [ドライバおよびユーティリティのインストール](#page-52-1)

<span id="page-13-0"></span>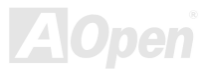

<span id="page-14-0"></span>- *MX36LE-UI* スピューター マニュアル マニュアル マニュアル マニュアル

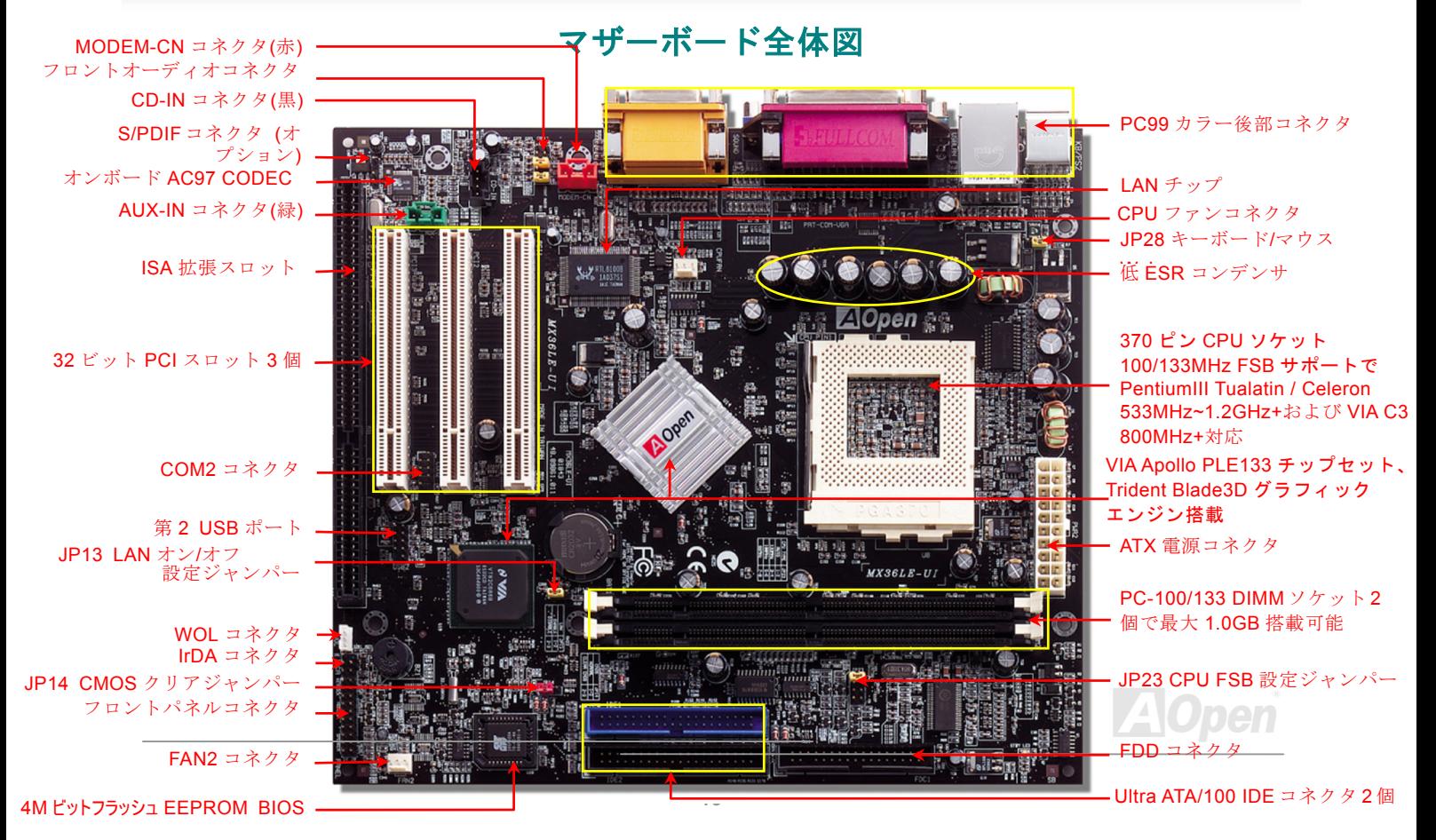

- *MX36LE-UI* スピュアル マニュアル マニュアル マニュアル マニュアル オンライン マニュア

# ハードウェアのインストール

この章ではマザーボードのジャンパー、コネクタ、ハードウェアデバイスについて説明されています。

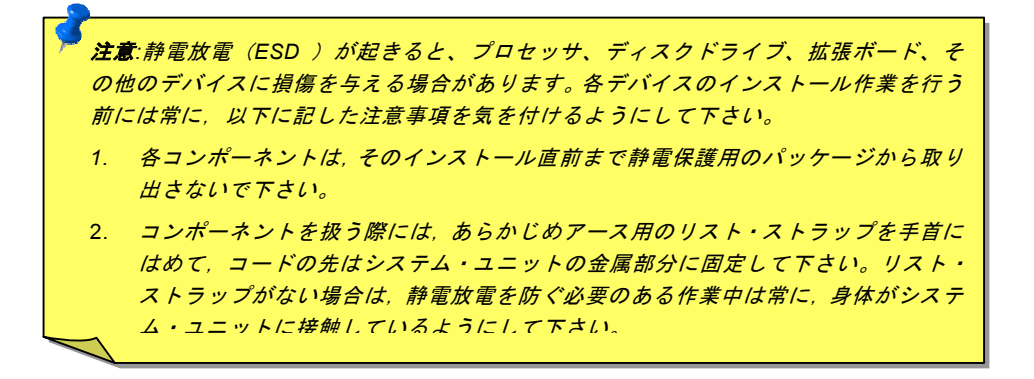

<span id="page-15-0"></span>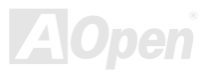

<span id="page-16-1"></span>■ *MX36LE-UI* スペック・コンピューター マニュアル マニュアル

## *JP14* による *CMOS* データのクリア

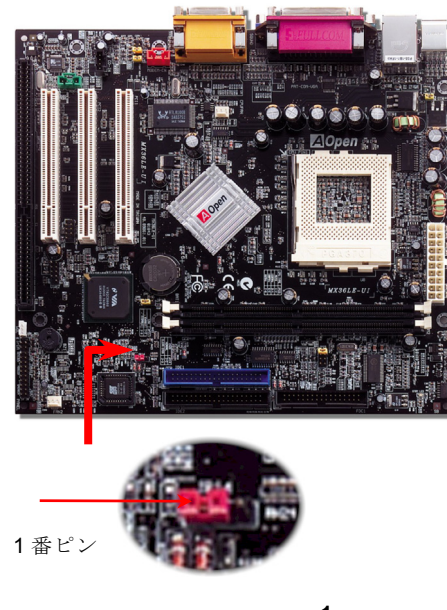

<span id="page-16-0"></span>CMOS をクリアすると、システムをデフォルト設定値に戻せます。以下の方法で CMOS をクリアします。

1. システムをオフにし、AC コードを抜きます。

2. コネクタ PWR2 から ATX 電源ケーブルを外します。

3. JP14 の位置を確認し、2-3 番ピンを数秒間ショートさせます。

4. JP14 を通常動作時の 1-2 ピン接続に戻します。

5. ATX 電源ケーブルをコネクタ PWR2 に戻します。

ヒント*: CMOS* クリアはどんな時に必要*? 1.* オーバークロック時の起動失敗*<sup>Ö</sup> 2.* パスワードを忘れた*<sup>Ö</sup>* 3. トラブルシューティング...

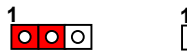

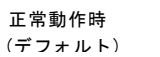

**CMOS** クリア時

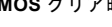

 $|0|0|0|$ 

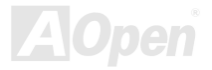

<span id="page-17-1"></span>■ *MX36LE-UI* スピュータ マニュアル マニュアル

# *CPU* のインストール

このマザーボードは IntelÆ Pentium III Tualatin / Celeron および VIA C3 Socket 370 CPU をサポートしています。CPU をソケッ トに差すときは CPU の方向に注意してください。

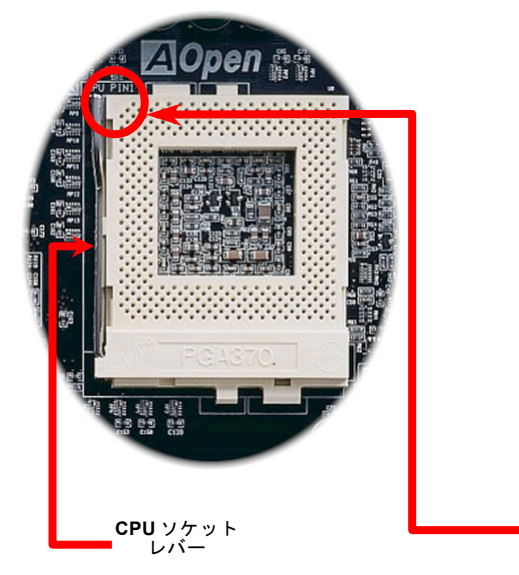

- <span id="page-17-0"></span>1. CPU ソケットレバーを 90 度引き起こします。
- 2. ソケットの 1 番ピンの位置および CPU 上部の面取り部を確かめ ます。1 番ピンおよび面取り部を合わせます。この方向で CPU を ソケットに差します。
- 3. CPU ソケットレバーを水平に戻すと、CPU のインストールは完了です。

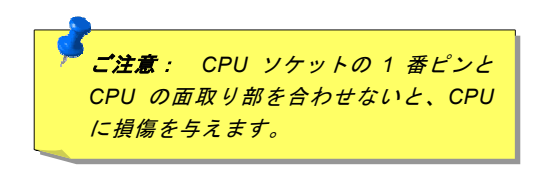

**CPU の 1 番ピン**<br>'および面取り部

<span id="page-18-0"></span>

<span id="page-18-1"></span>**/** *MX36LE-UI* **スペッション マニュアル** 

## *JP23* による *FSB/PCI* クロックレシオの設定

このジャンパースイッチにより、PCI および[FSB](#page-86-0)クロックの関係を設定します。一般的には、オーバークロックを行うのでない限り、デフォルト設定のままにしておくことをお勧めします。

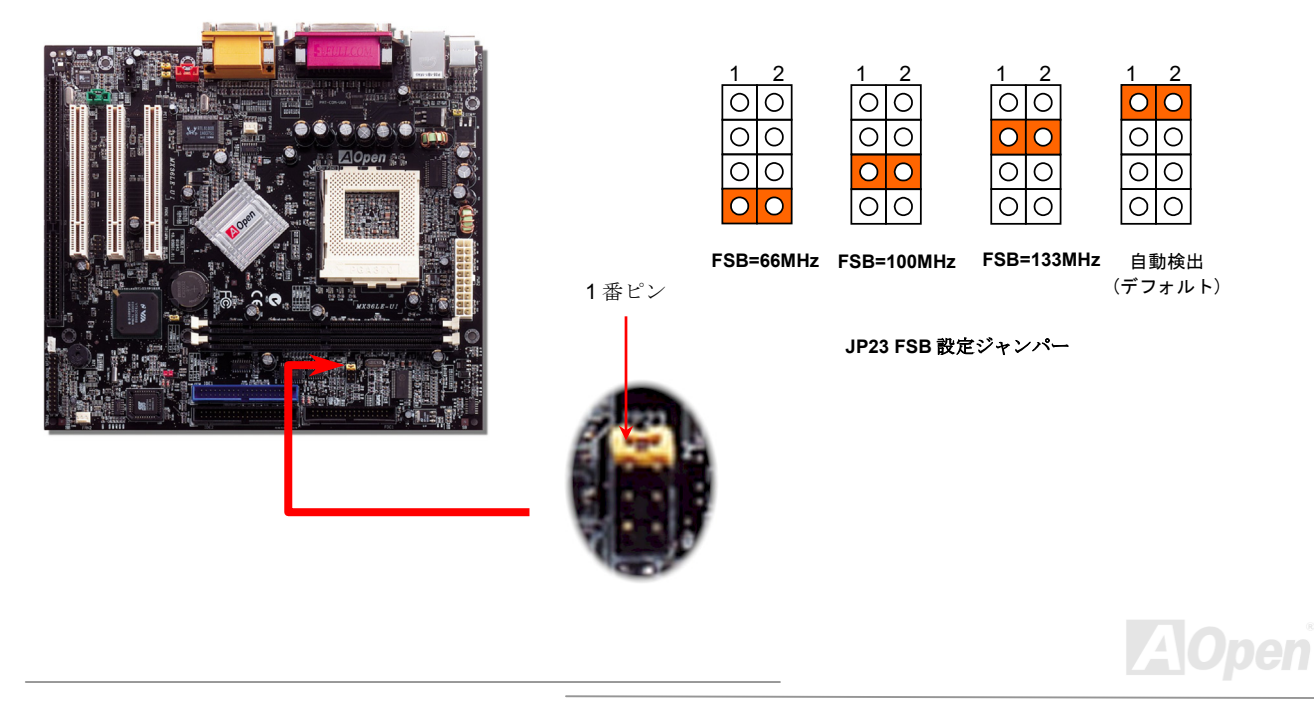

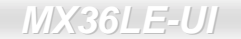

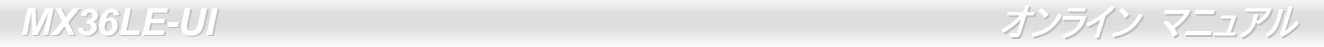

**M**

### PCI クロック= CPU FSB クロック/ クロックレシオ

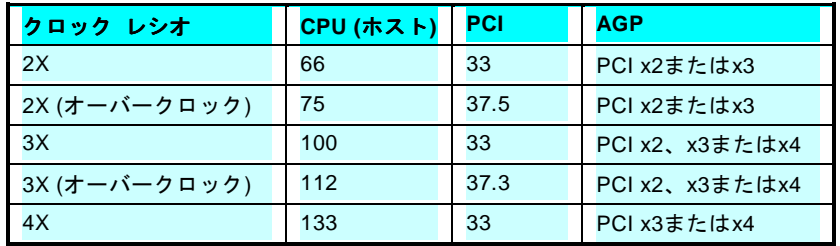

警告**:** *VIA PLE133* チップセットは、最大 *133MHz FSB* をサポートしてい ます。より高速のクロック設定はシステムに重大な損傷を与える可能性が あります。

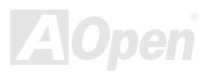

■ *MX36LE-UI* スピュアル マニュアル マニュアル マニュアル マニュアル オンライン マニュア

# *CPU* クロックの設定

*BIOS Setup > Frequency/Voltage Control > CPU Host Clock (CPU/PCI)* 

### コアクロック *= CPU FSB* クロック *\* CPU* レシオ

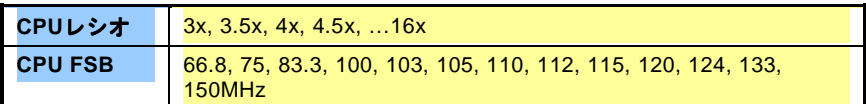

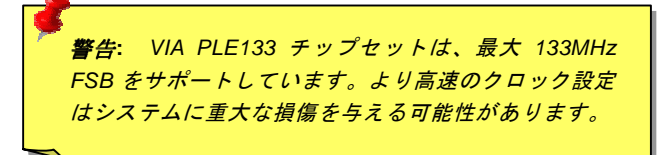

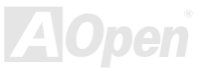

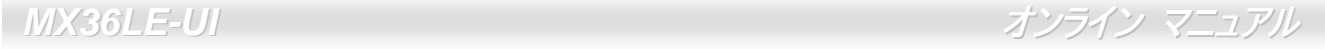

# 使用可能な *CPU* クロック

コアクロック *= CPU FSB*クロック *\* CPU* レシオ

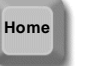

ヒント*:* オーバークロック時にシステムが起 動時に反応しなくなったり起動不能になった 場合は、*<Home>*キーを押すだけでデフォルト Home | <mark>設定に復帰します。</mark>

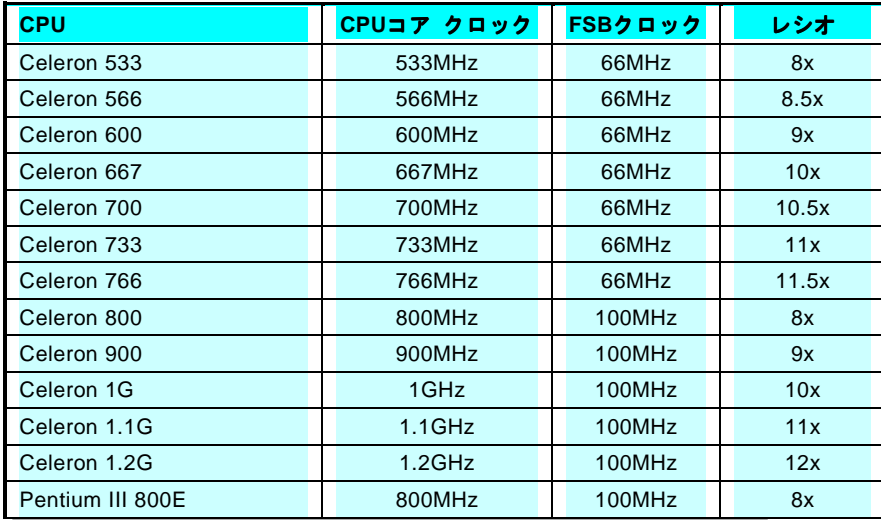

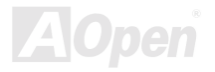

*MX36LE-UI* オンライン マニュアル

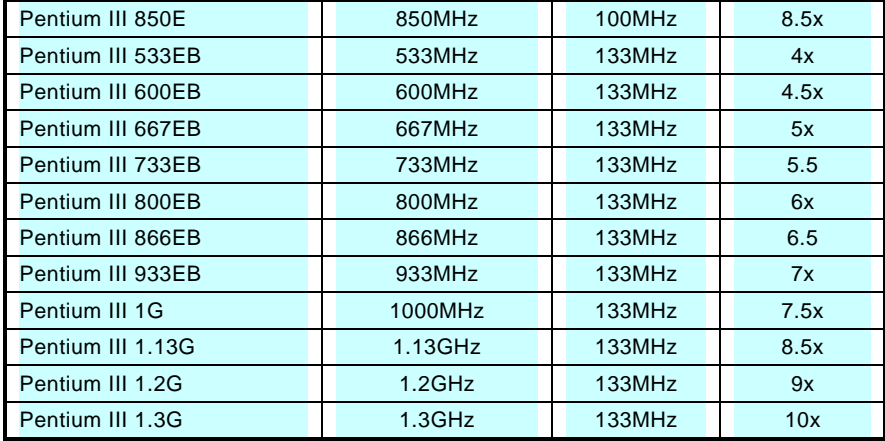

警告**:** *VIA PLE133* チップセットは、最大 *133MHz FSB* をサポートしています。より高速のクロック設定 はシステムに重大な損傷を与える可能性があります。

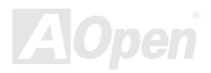

**MX36LE-UI** スペット マニュアル

# ジャンパーレス設計

CPU VID 信号およびSMbusクロックジェネレーターにより、CPU 電圧の自動検出が可能となり、ユーザーはBIOS セットアップを通して CPU クロックを設定できますから、ジャンパーやスイッチ類は不要となります。CPU の正確な情報は、EEPROMに保存されます。 これで Pentium 中心のジャンパーレス設計に伴う不便は解消されます。CMOS バッテリー切れに伴う、CPU 電圧検出エラーの心配や システムケースを開ける手間もなくなります。

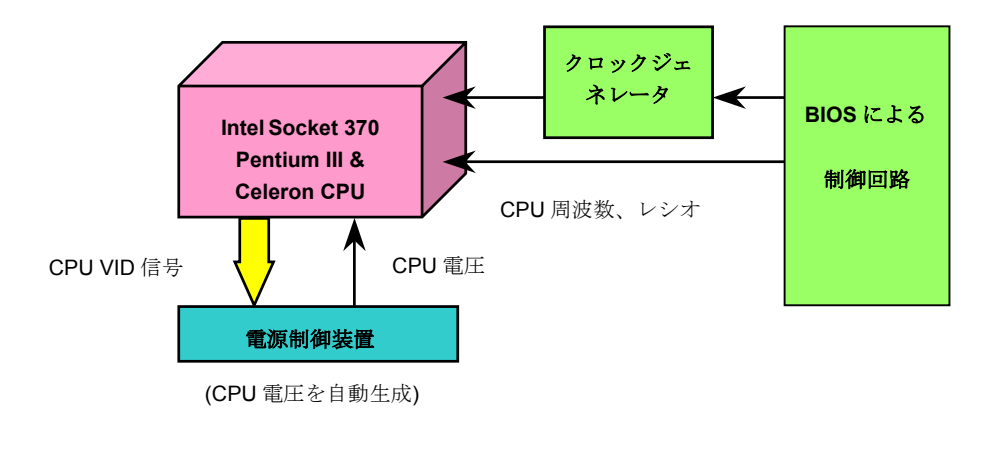

<span id="page-23-0"></span>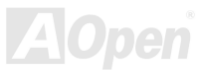

<span id="page-24-1"></span><span id="page-24-0"></span>- *MX36LE-UI* スピューター マニュアル マニュアル

# *CPU* コア電圧の設定

このマザーボードは CPU VID 機能をサポートしています。CPU コア電圧は自動検出・設定されます。それで CPU コア電圧の設 定は不要です。

## *CPU* および筐体のファンコネクタ*(*ハードウェアモニタ機能付き*)*

CPU ファンのケーブルは 3-ピンの **CPU FAN** コネクタに差します。筐体ファンを使用される場合は、ケーブルを **FAN2** コネクタ に差します。

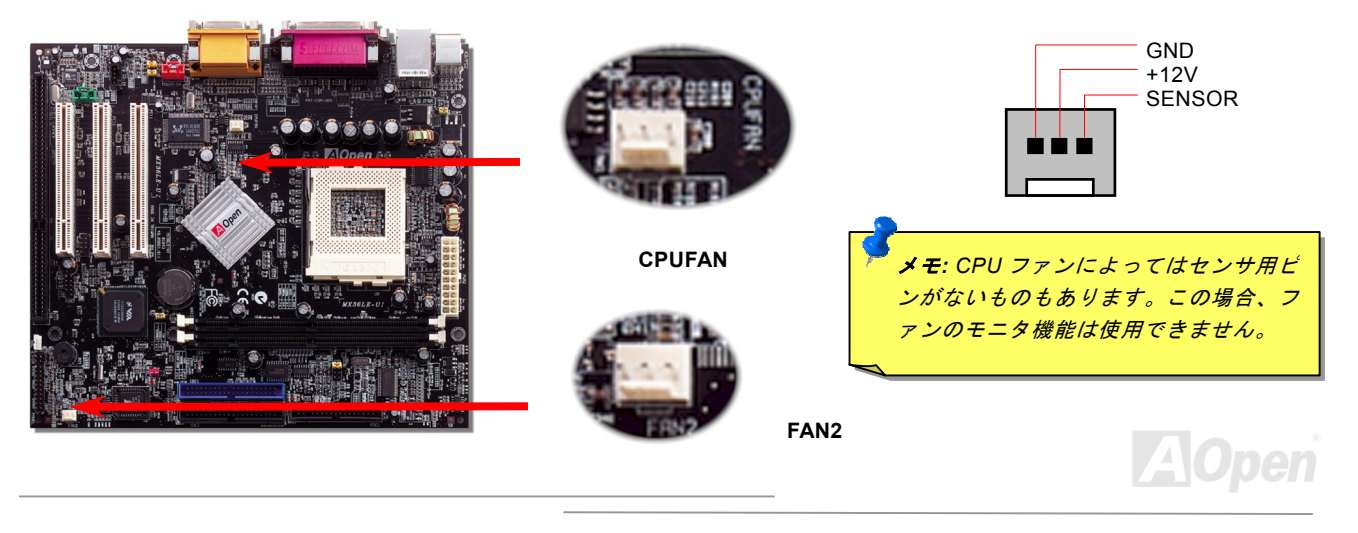

<span id="page-25-1"></span>**MX36LE-UI オンライン マニュアル** 

<span id="page-25-0"></span>**A**Open

## *DIMM* ソケット

このマザーボードには 168 ピンDIMMソケットが 2 個装備されているのでPC100またはPC133メモリが最大 1.0GB 搭載可能です。

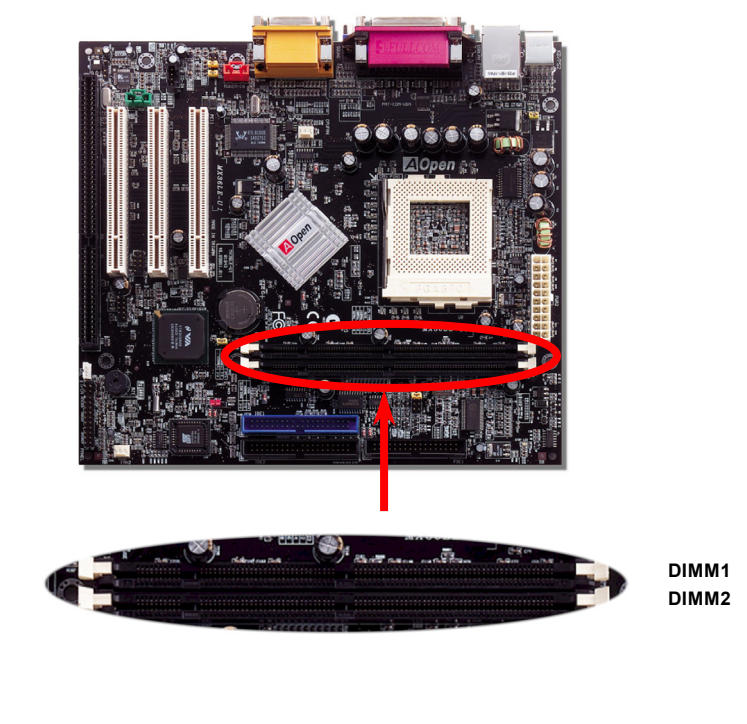

<span id="page-26-1"></span>**|***MX36LE-UI* **インファイン マニュアル** 

## フロントパネルコネクタ 電源

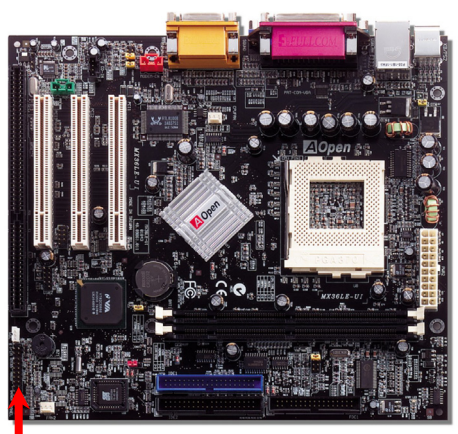

<span id="page-26-0"></span> LED、EMPI、スピーカー、電源、リセットスイッチのコネクタをそれぞれ 対応するピンに差します。BIOS セットアップで"Suspend Mode"の項目をオン にした場合は、ACPI および電源の LED がサスペンドモード中に点滅します。

お持ちの ATX の筐体で電源スイッチのケーブルを確認します。これは前部パネ ルから出ている 2-ピンメスコネクタです。このコネクタを **SPWR** と記号の付い たソフトウェア電源スイッチコネクタに接続します。

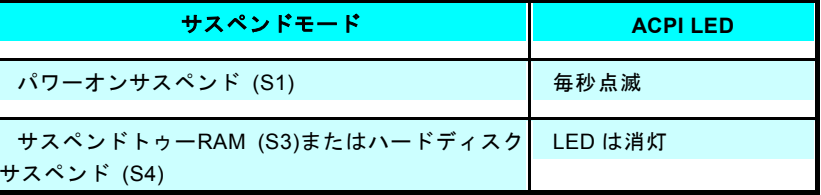

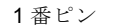

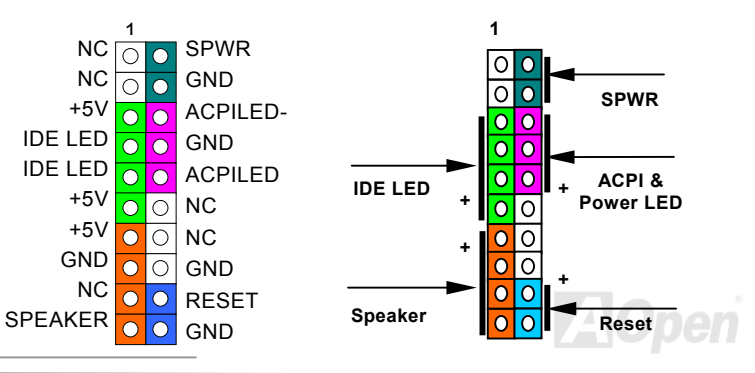

**MX36LE-UI オンライン マニュアル** 

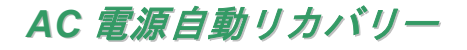

従来の ATX システムでは AC 電源が切断された場合、電源オフ状態からの再開となります。この設計では、無停電電源を使用し ないネットワークサーバーやワークステーションにとって常に電源オン状態を維持することが要求され、不都合です。この問題を解決するため、当マザーボードには電源自動リカバリー機能が装備されています。

<span id="page-27-0"></span>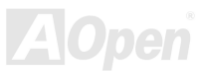

<span id="page-28-1"></span>**MX36LE-UI** オンライン マニュアル

# *ATX* 電源コネクタ

ATX 供給電源には下図のように 20 ピンのコネクタが使用されています。差し込む際は向きにご注意ください。

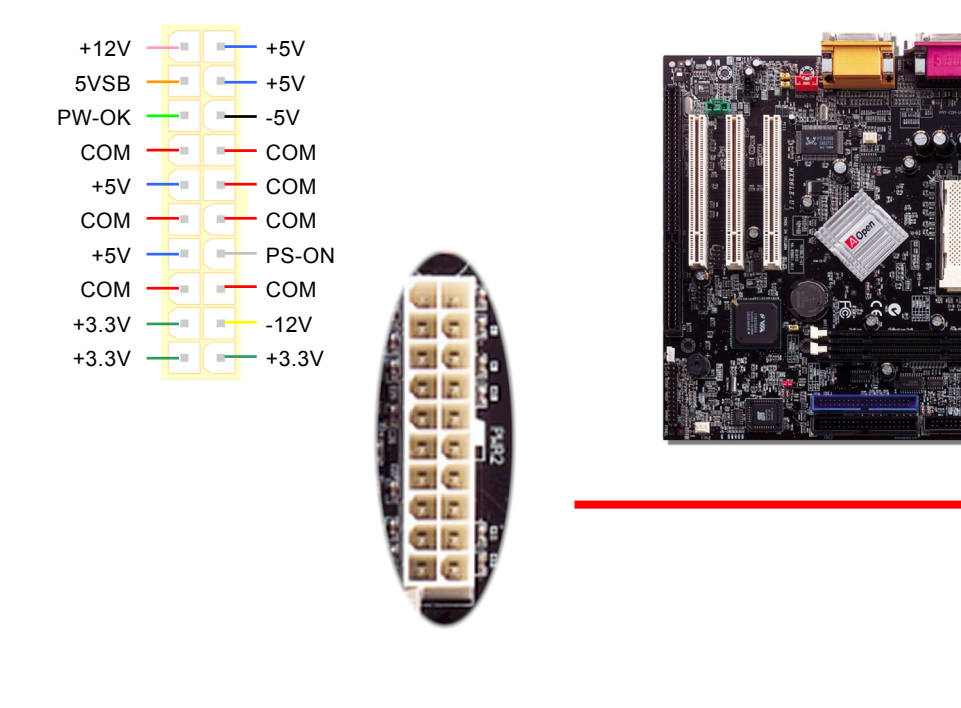

<span id="page-28-0"></span>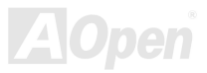

<span id="page-29-0"></span>

<span id="page-29-1"></span>**|** *MX36LE-UI* **インライン マニュアル** 

## *IDE* およびフロッピーのコネクタ

34 ピンフロッピーケーブルおよび 40 ピン IDE ケーブルをフロッピーコネクタ FDD および IDE コネクタに接続します。**青いニ** ネクタが IDE1 です。1 番ピンの向きにご注意ください。間違えるとシステムに支障を来たす恐れがあります。

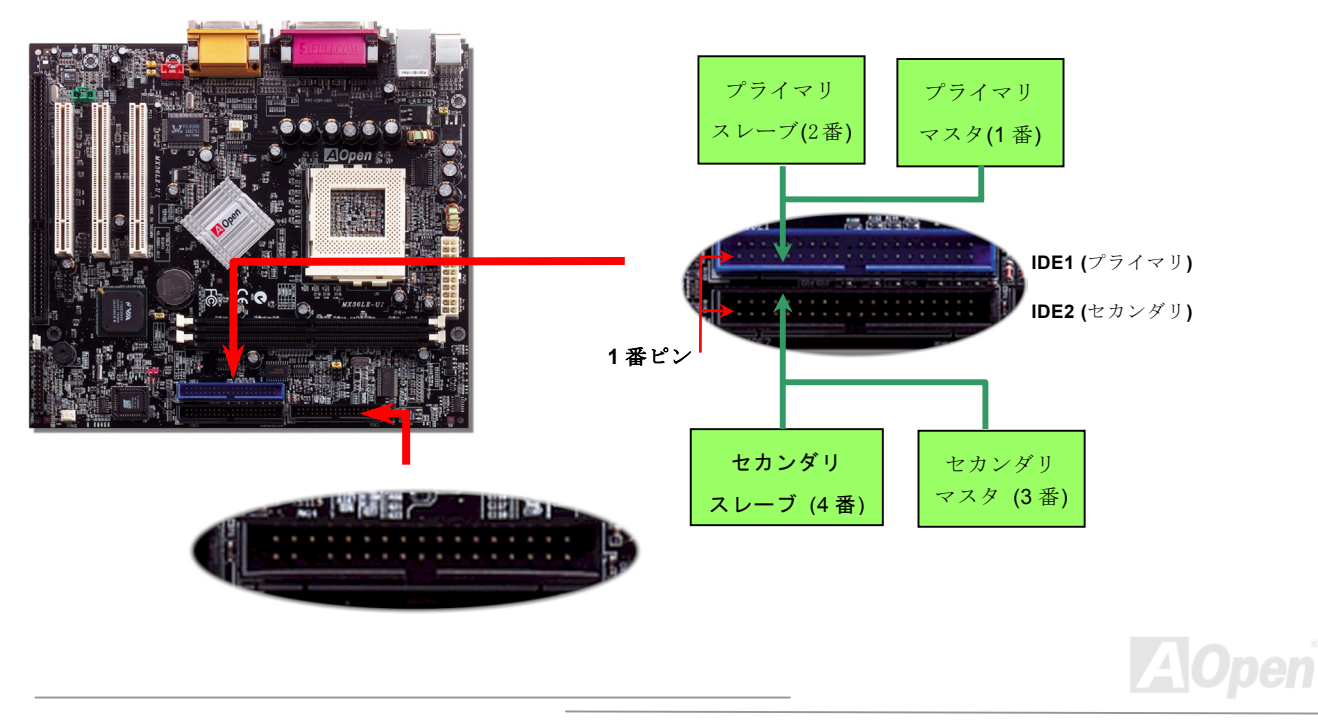

- *MX36LE-UI* オンライン マニュアル

IDE1 はプライマリチャネル、IDE2 はセカンダリチャネルとも呼ばれます。各チャネルは 2 個の IDE デバイスが接続できるので、 合計 4 個のデバイスが使用可能です。これらを協調させるには、各チャネル上の 2 個のデバイスをマスタおよびスレーブモード に指定する必要があります。ハードディスクまたは CDROM のいずれでも接続可能です。モードがマスタかスレーブかは IDE デ バイスのジャンパー設定に依存しますから、接続するハードディスクまたは CDROM のマニュアルをご覧ください。

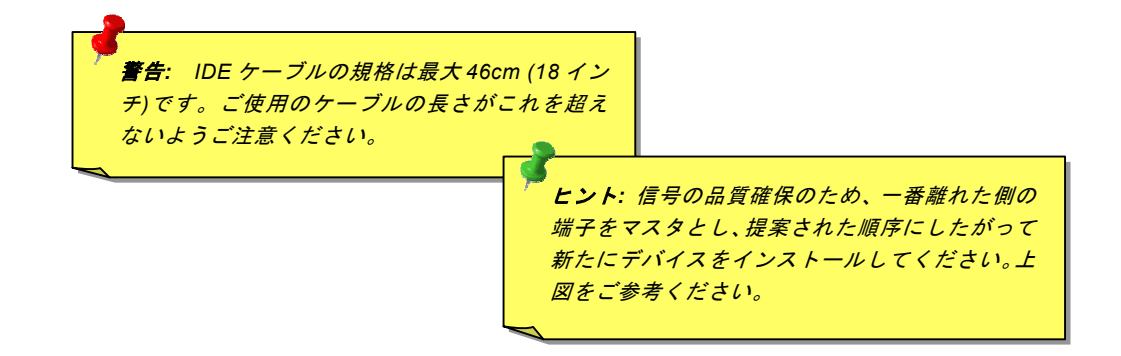

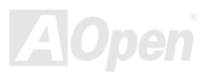

**MX36LE-UI** オンライン マニュアル

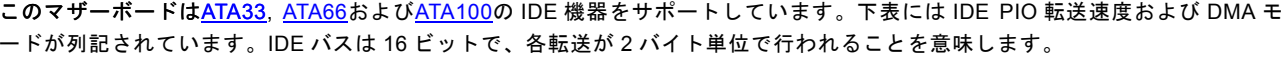

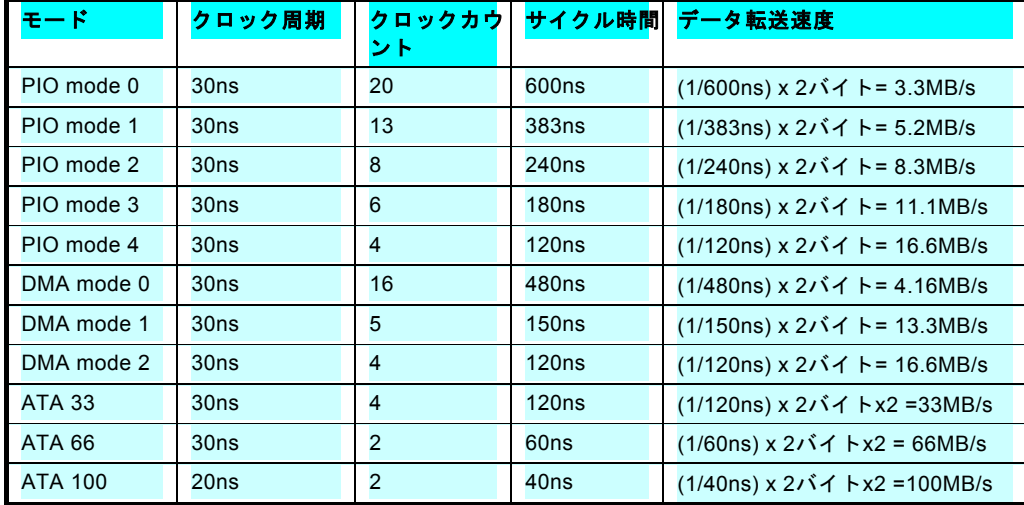

ヒント*: Ultra DMA 66/100* ハードディスクの機能を最大限引き出 すには、*Ultra DMA 66/100* 専用 *80-*芯線 *IDE* ケーブルが必要です。

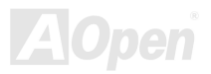

<span id="page-32-0"></span>

<span id="page-32-1"></span>- *MX36LE-UI* スピューター マニュアル マニュアル

*IrDA* コネクタ

IrDA コネクタはワイヤレス赤外線モジュールの設定後、Laplink や Windows95 のケーブル接続等のアプリケーションソフトウェ アと併用することで、ユーザーのラップトップ、ノートブック、PDA デバイス、プリンタ間でのデータ通信をサポートします。このコネクタは HPSIR (115.2Kbps, 2m 以内)および ASK-IR (56Kbps)をサポートします。

**IrDA** コネクタに赤外線モジュールを接続し、BIOS セットアップのUART2 Modeで正しく設定します。IrDA コネクタを差す際は方向にご注意ください。

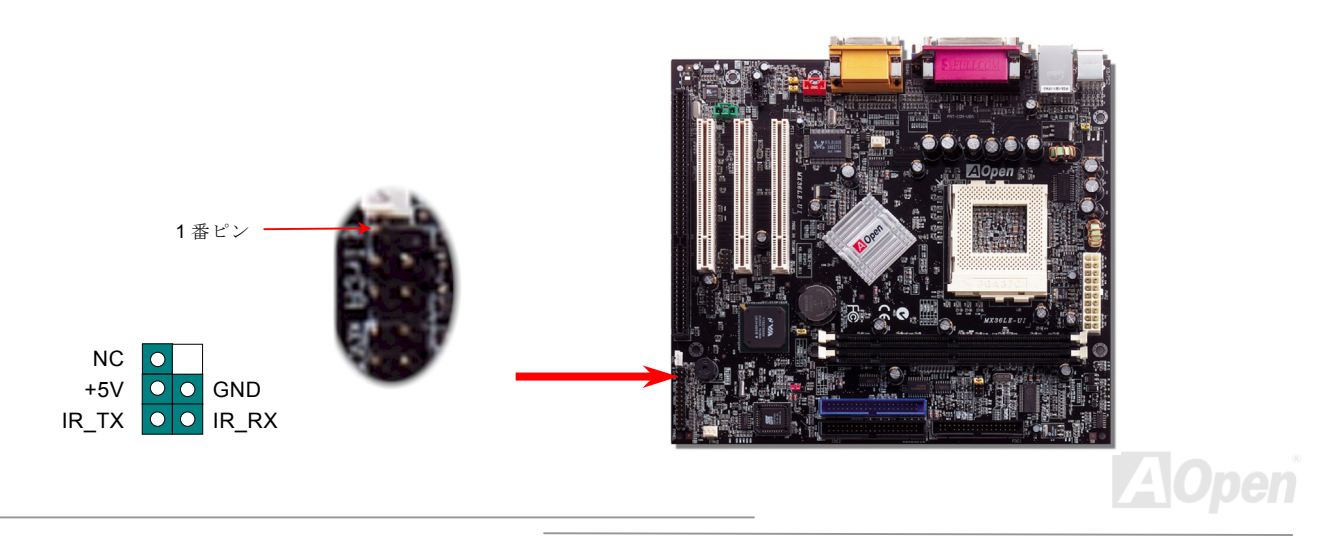

<span id="page-33-0"></span>

<span id="page-33-1"></span>■ *MX36LE-UI* スピュータ マニュアル

## *WOL (*ウェイクオン *LAN)*

この機能はウェイクオンモデムと酷似していますが、これはローカルエリアネットワークを対象としています。LAN ウェイクアップ機能を使用するには、この機能をサポートするネットワークカードが必要で、LAN カードからのケーブルをマザーボードのWOL コネクタに接続します。システム判別情報(おそらく IP アドレス)はネットワークカードに保存され、イーサネットには多 くのトラフィックが存在するため、システムをウェイクアップさせる方法は ADM 等のネットワークソフトウェアを使用することが必要でしょう。この機能を使用するには、LAN カードへの ATX からのスタンバイ電流が最低 600mA 必要であることにご注 意ください。

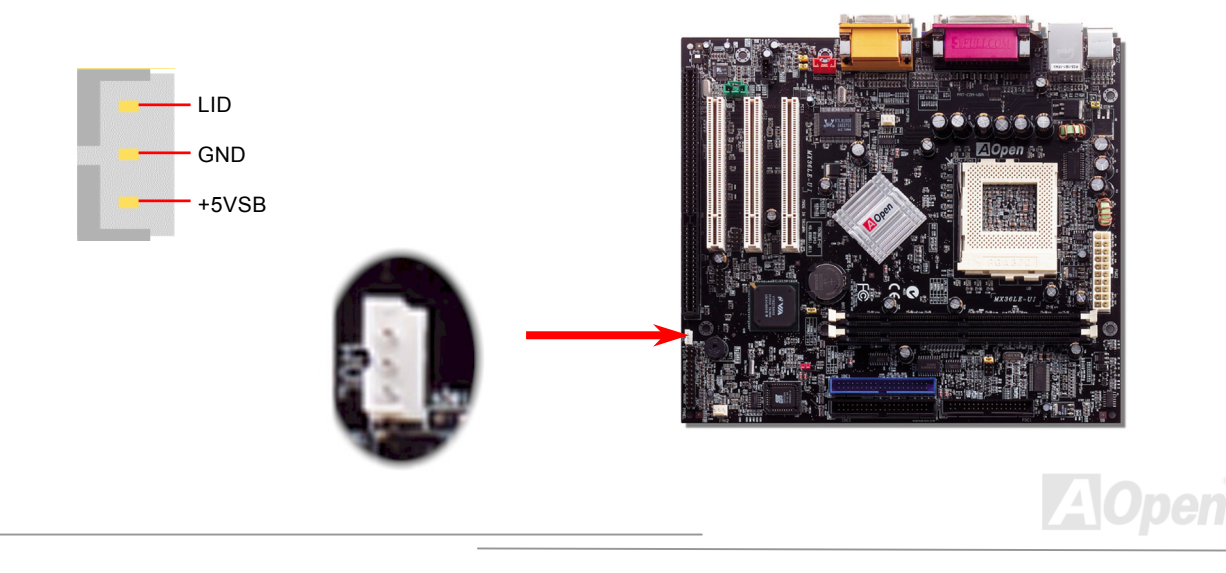

**MX36LE-UI** オンライン マニュアル

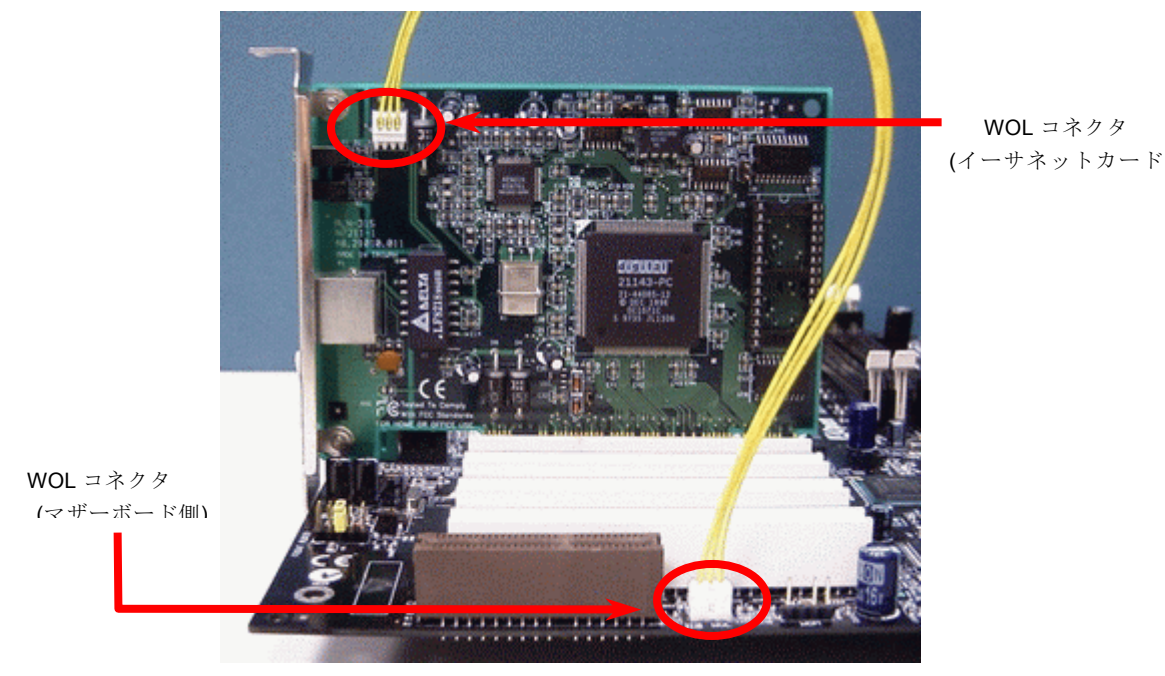

### ご注意: この図は参考用です。お買い上げのマザーボードとは 異なる場合があります。

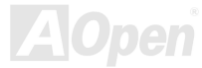

<span id="page-35-1"></span>**MX36LE-UI** オンライン マニュアル

# *ISA* 拡張スロット

ISA (Industry Standard Architecture)は IBM AT マザーボードの有するバス(コンピュータ内の相互転送) の標準構造です。これに よりマザーボード回路と拡張スロットおよび関連デバイス間での 16 ビットデータ転送が可能です。

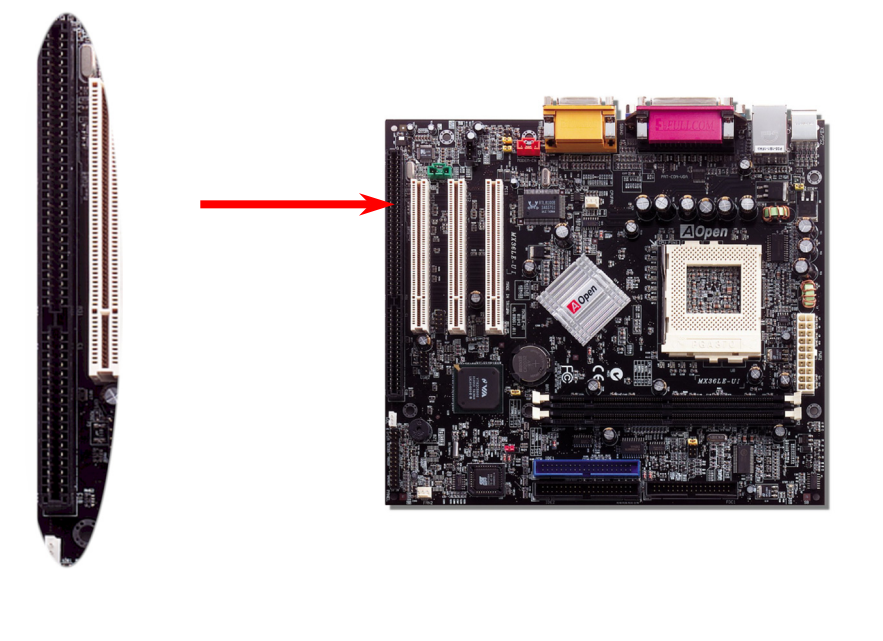

<span id="page-35-0"></span>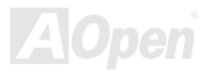
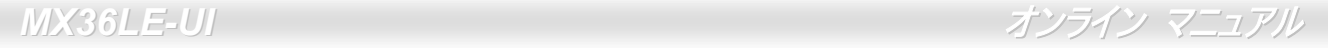

# オンボードで *Realtek 10/100 Mbps LAN* をサポート

このマザーボードには高速 Ethernet コントローラがオンチップ装備されています。高度統合化プラットホーム LAN 接続デバイ スであるオンボードの Realtek 10/100 LAN により、オフィスや自宅での 10/100M bps イーサネットがサポートされています。 イーサネット用コネクタは USB コネクタ上部に位置します。

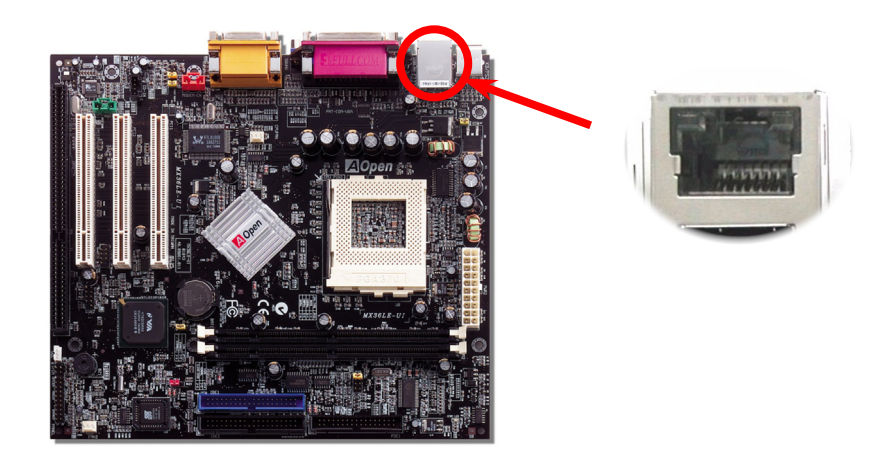

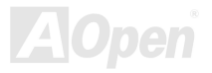

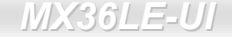

**MX36LE-UI** オンライン マニュアル

## *JP13 LAN* オン*/*オフ設定ジャンパー

このジャンパーの黄色いキャップの位置を変えることでオンボード LAN 機能をオン・オフできます。

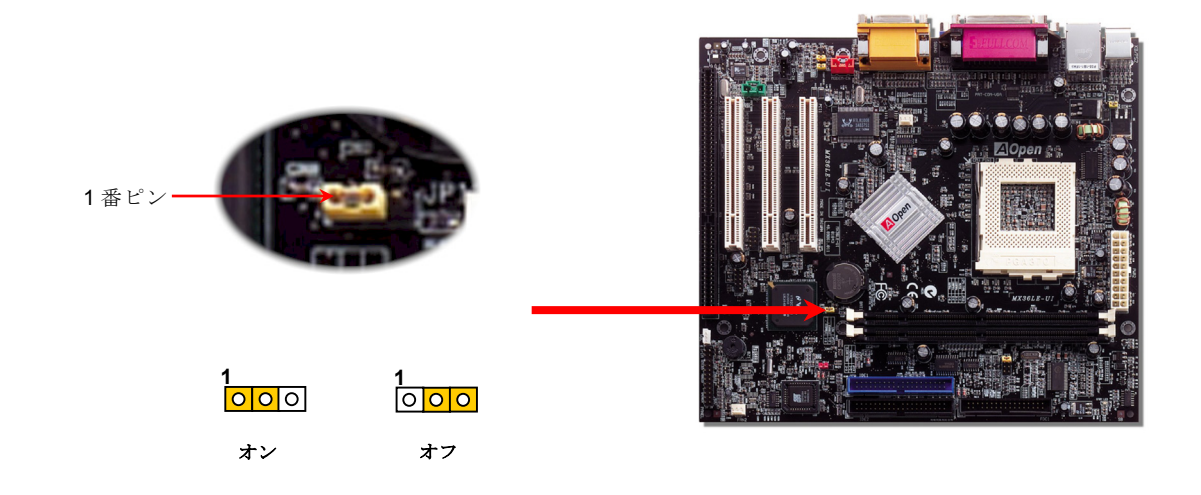

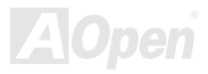

*MX36LE-UI* 

*-UI* オンライン マニュアル

# *JP28* キーボード*/*マウスウェイクアップのオン*/*オフジャンパー

このマザーボードはキーボード/マウスウェイクアップ機能を備えています。サスペンドモードからキーボードやマウス操作でシステムをレジュームさせる機能のオン・オフは JP28 で設定します。 工場デフォルト設定は"オフ"(1-2)で、ジャンパーを 2-3 にセ ットするとこの機能が有効になります。

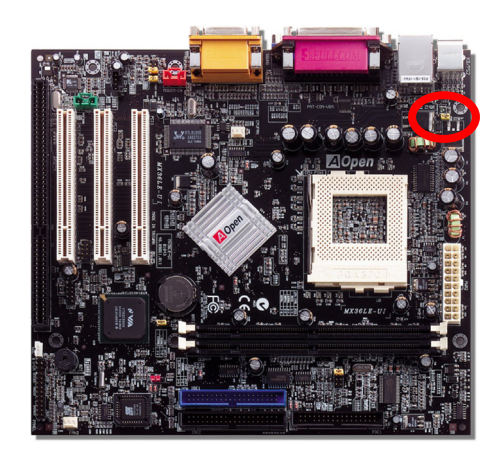

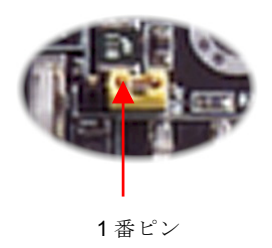

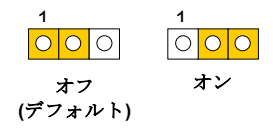

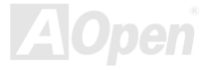

*MX36LE-UI* オンライン マニュアル

## *PC99* カラーコード準拠後部パネル

オンボードの I/O デバイスは PS/2 キーボード、PS/2 マウス、COM1 と 15-ピン D-Sub コネクタ、プリンタ、4 個の [USB](#page-41-0)、AC97 サウンド、ゲームポートです。下図は筐体の後部パネルから見た状態です。

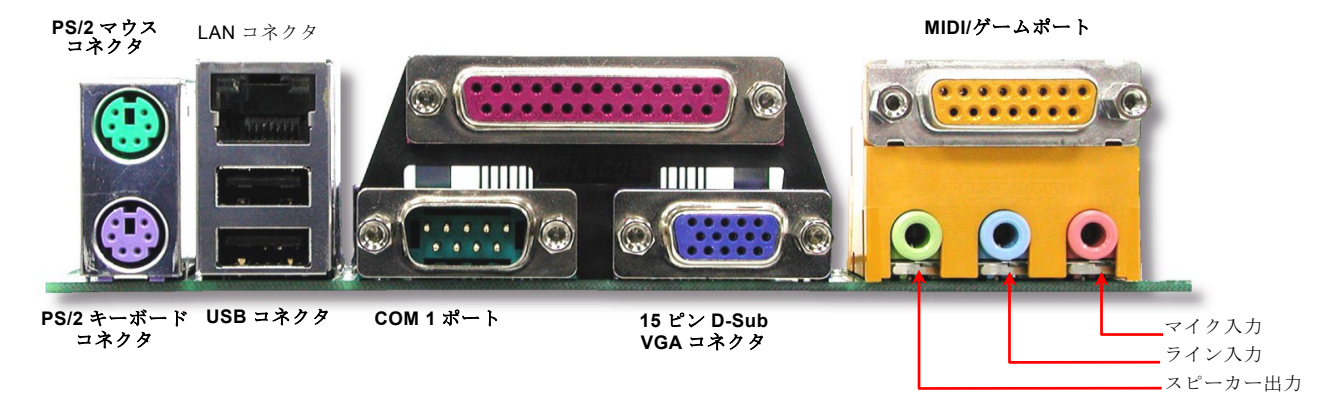

- **PS/2 キーボード:** キーボード**:** PS/2 プラグ使用の標準キーボード用
- **PS/2**マウス**:** PS/2 プラグ使用の PC-マウス用
- **USB**ポート**:** USB 機器の接続用
- パラレルポート**:** SPP/ECP/EPPSPP/ECP/EPP プリンタ接続用.
- **COM1**ポート**:** ポインティングデバイス、モデム、その他のシリアル装置接続用
- **VGA**コネクタ**:** PC モニタ接続用
- スピーカー出力**:** 外部スピーカー、イヤホン、アンプへ
- **ライン入力: CD/テーププレーヤー等からの信号源から**

マイク入力**:** マイクロホンから

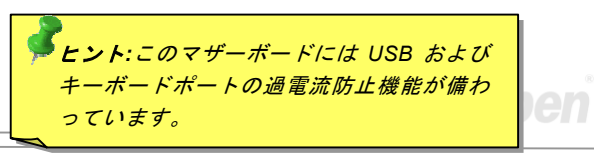

**MX36LE-UI** オンライン マニュアル

*COM2* コネクタ

このマザーボードは 2 つのシリアルポートをサポートしています。そのうちの 1 つは後部パネルコネクタに、残りは中央左より の PCI スロット間に位置しています。適当なケーブルによりここからケースの後部パネルに接続できます。

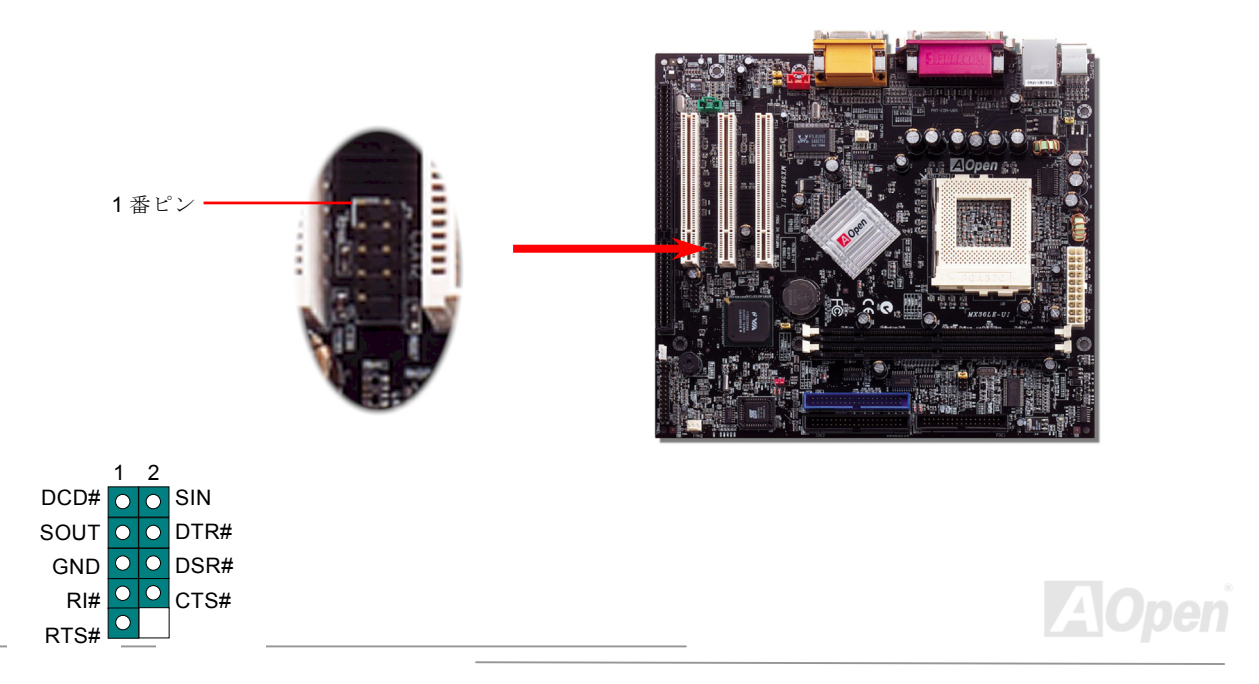

**■** *MX36LE-UI* オンライン マニュアル

# 第 *2 USB* ポートをサポート

このマザーボードは 4 つの USB ポートをサポートしています。そのうちの 2 つは後部パネルに、残り 2 つはマザーボードの左 側に位置しています。適当なケーブルによりここからフロントパネルに接続できます。

<span id="page-41-0"></span>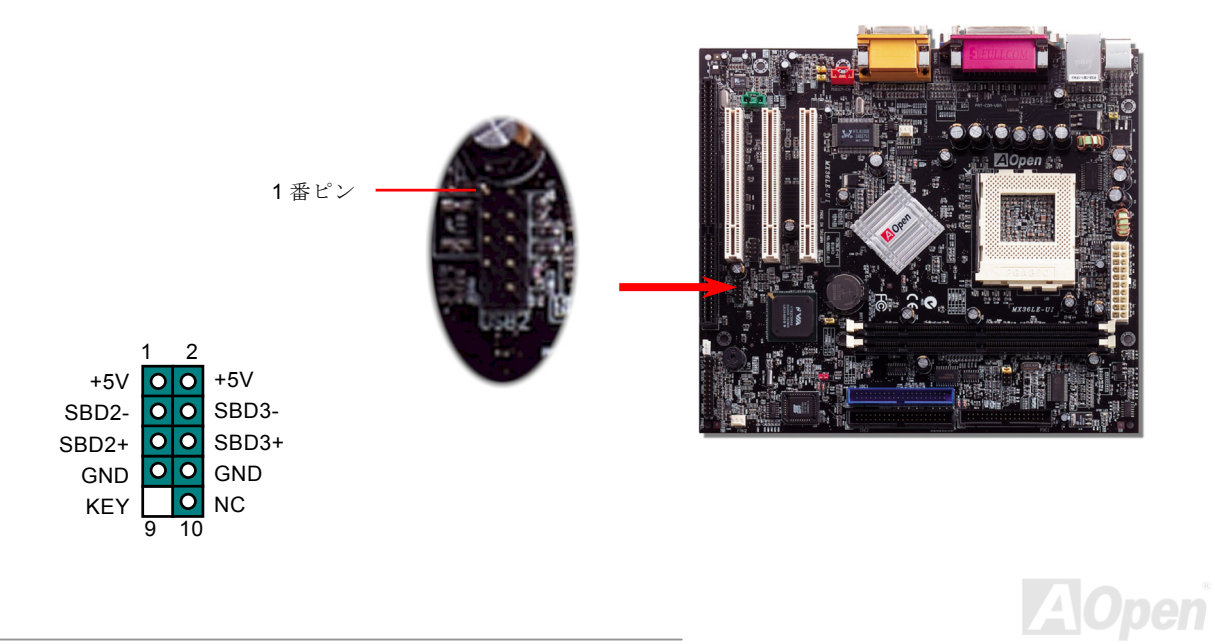

*E-UI* オンライン マニュアル

# *CD* オーディオコネクタ

この黒いコネクタは CDROM または DVD ドライブからの CD オーディオケーブルをオンボードサウンドに接続するのに使用し ます。

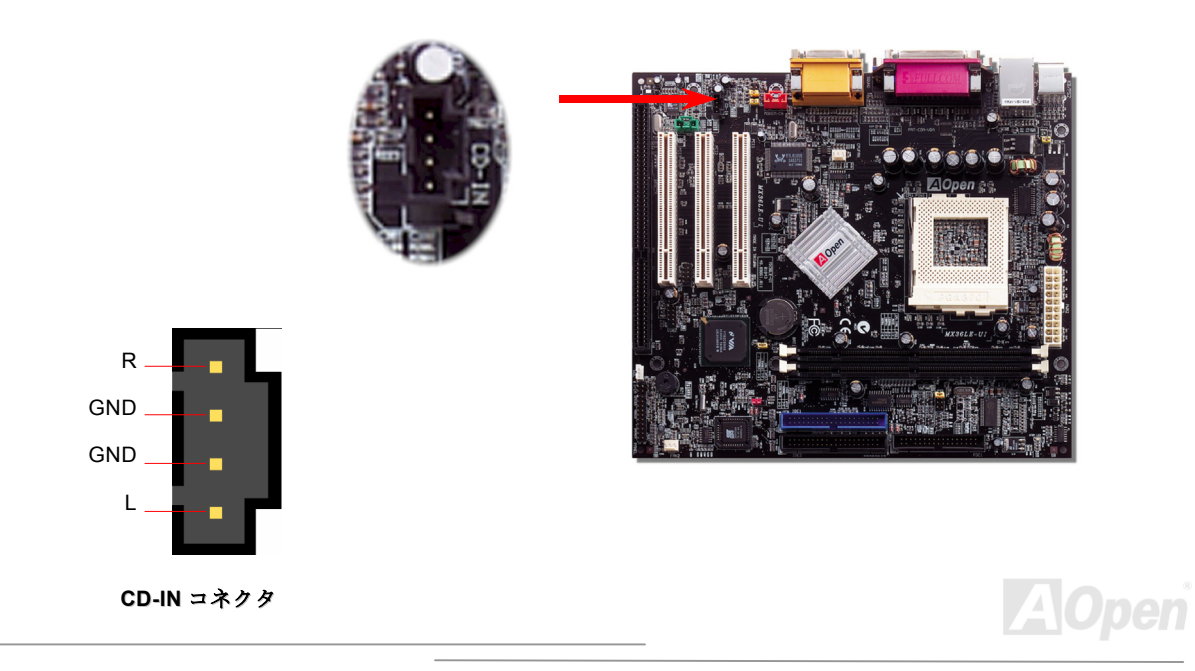

**|** *MX36LE-UI* **マニュアル** 

モデムオーディオコネクタ

このコネクタは内蔵モデムカードからのモノラル入力/マイク出力ケーブルをオンボードサウンド回路に接続するのに用います。1-2 ピンは**モノラル入力**、3-4 ピンは**マイク出力**です。参考までに、この種のコネクタにはまだ規格はないものの、内蔵モデムカ ードによってはこのコネクタを採用しています。

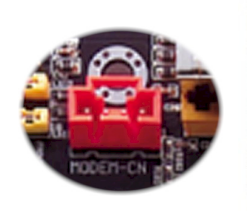

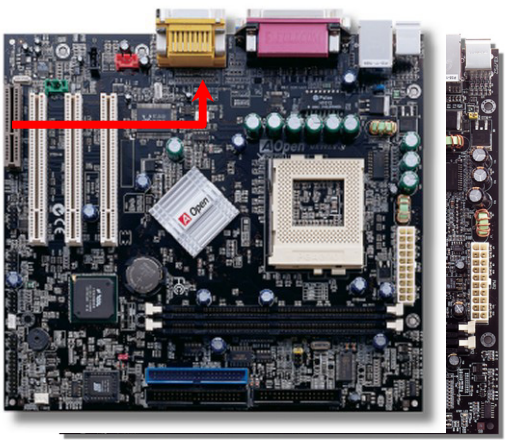

**MODEM-CN** コネクタ

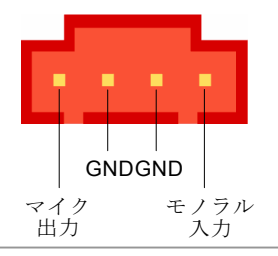

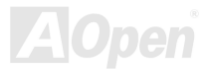

**MX36LE-UI** オンライン マニュアル

# 補助入力コネクタ

この緑のコネクタはMPEGカードからのMPEGオーディオケーブルをオンボードサウンドに接続 するのに使用します。

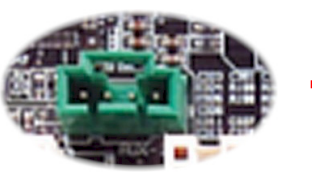

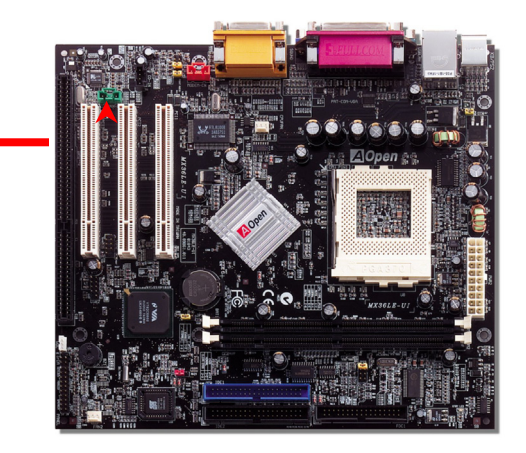

**AUX-IN** コネクタ

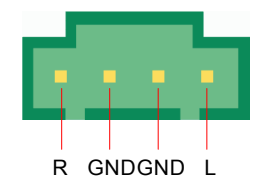

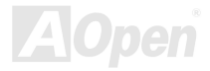

*MX36LE-UI* 

*S/PDIF (Sony/Philips* デジタルインタフェース*)*コネクタ*(*オプション*)*

 S/PDIF (Sony/Philips デジタルインタフェース)は最新のオーディオ転送ファイル形式で、アナログに取って代わるデジタルオー ディオを光ファイバー経由で楽しめます。図示されているように通常 S/PDIF 出力は 2 つあり、一方は大部分の消費型オーディ オ製品に対応する RCA コネクタ、他方はより高品質のオーディオに対応する光コネクタです。専用オーディオケーブルにより、 SPDIF コネクタと別の S/PDIF デジタル出力をサポートする S/PDIF オーディオモジュールを接続します。ただし、S/PDIF デジ タル出力の長所を最大限活かすにはモジュールの SPDIF 出力を SPDIF デジタル入力対応スピーカーに接続する必要があります。

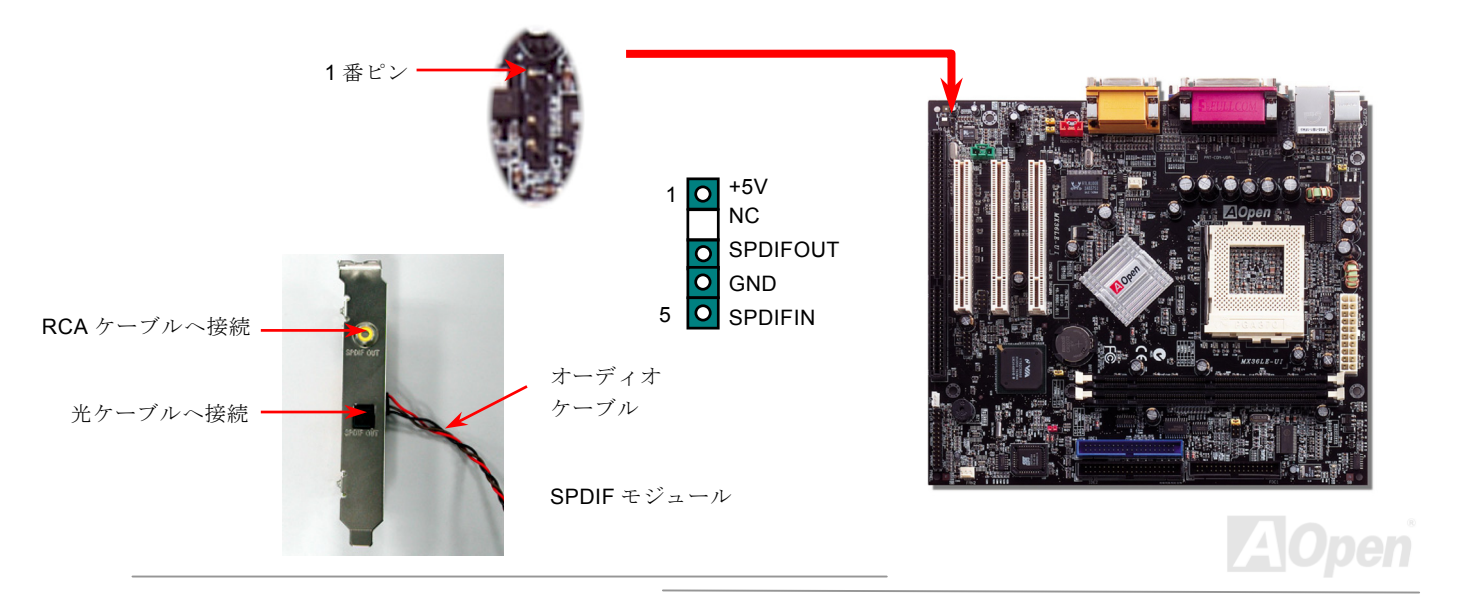

- *MX36LE-UI* スペック・コンピューター マニュアルコンピュータ オンライン マニュアルコ

フロントオーディオコネクタ

筐体のフロントパネルにオーディオポートが設定されている場合、オンボードオーディオからこのコネクタを通してフロントパネルに接続できます。なお、ケーブルを接続する前にフロントパネルオーディオコネクタからジャンパーキャップを外してください。フロントパネルにオーディオポートがない場合はこの黄色いキャップを外さないでください。

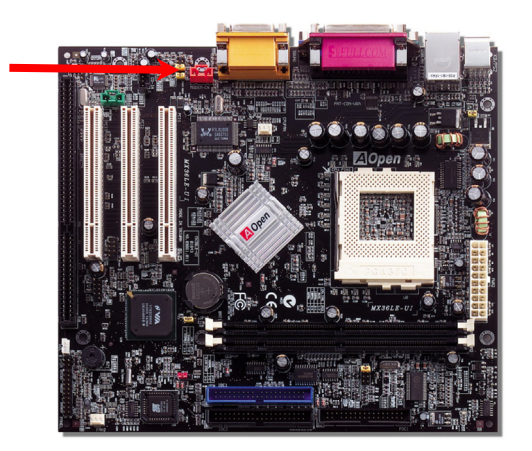

フロントオーディオコネクタ

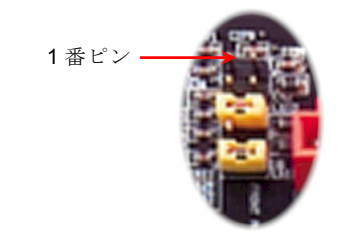

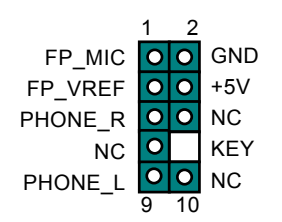

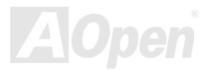

*MX36LE-UI* オンライン マニュアル

## バッテリー不要および長寿命設計

こ**のマザーボードにはフラッシュROMと特殊回路が搭載され、**これにより現在のCPUとCMOSセットアップ設定をバッテリ無し で保存できます。RTC(リアルタイムクロック)は電源コードがつながれている間動作し続けます。何らかの理由でCMOSデータが破壊された場合、フラッシュROM からCMOS設定を再度読み込むだけでシステムは元の状態に復帰します。

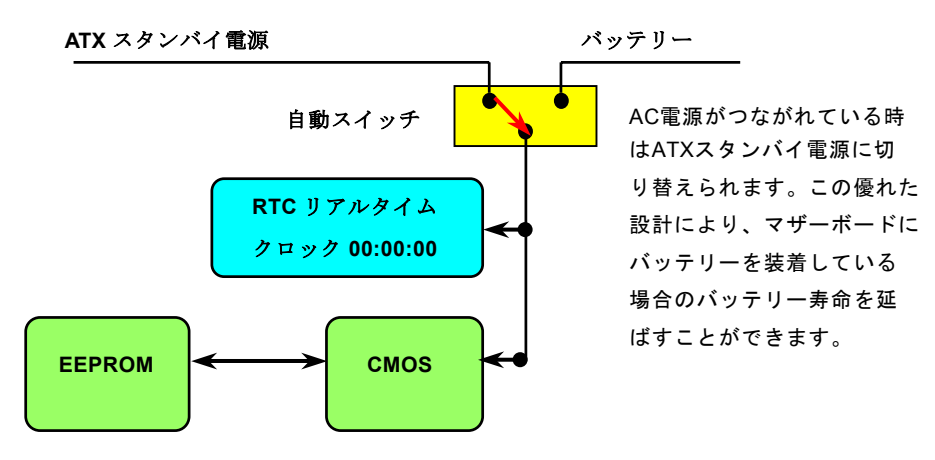

EEPROM によるバックアップ

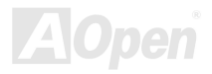

**|** *MX36LE-UI* **インライン マニュアル** 

## ハードウェアモニタ機能

このマザーボードにはハードウェアモニタ機能が備わっています。システムを起動させた時から、この巧妙な設計により、システム動作電圧、ファンの状態、CPU 温度をモニターします。システムの状態のいずれかが問題のある場合、AOpen ハードウェ アモニタ ユーティリティを通して警告メッセージが出されます。

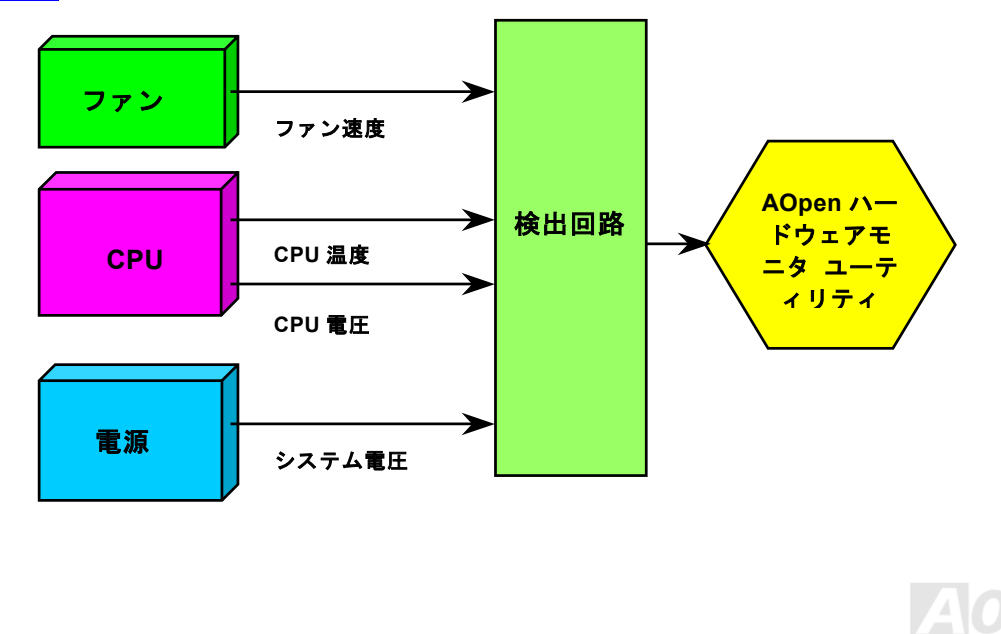

**|** *MX36LE-UI* **マニュアル** 

リセッタブルヒューズ

従来のマザーボードではキーボードや[USB](#page-91-0)ポートの過電流または短絡防止にヒューズが使用されていました。これらヒューズはボードにハンダ付けされているので、故障した際、 (マザーボードを保護する措置を取っても)ユーザーはこれを交換はできず、 マザーボードは故障したままにされました。

リセッタブルヒューズは高価ですが、ヒューズの保護機能により、マザーボードは正常動作に復帰できます。

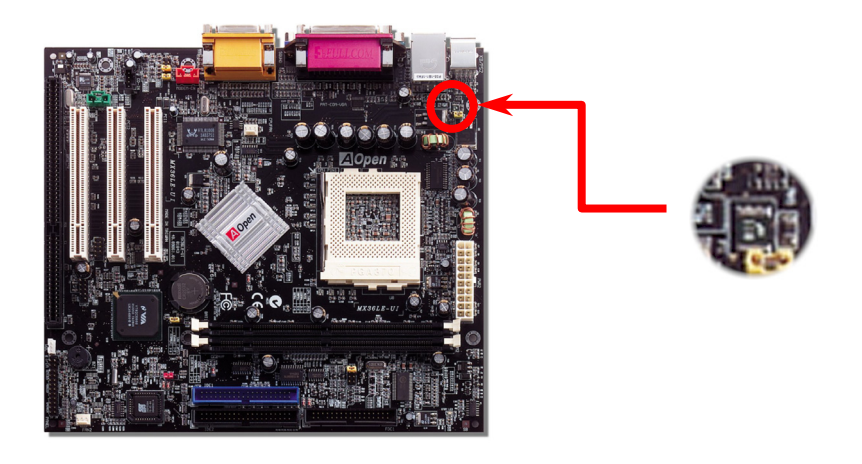

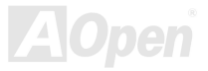

**MX36LE-UI** オンライン マニュアル

# 低 *ESR* コンデンサ

高周波数動作中の低 ESR コンデンサ (低等価直列抵抗付き)の性質は CPU パワーの安定性の鍵を握ります。これらのコンデンサ の設置場所は 1 つのノウハウであり、経験と精密な計算が要求されます。

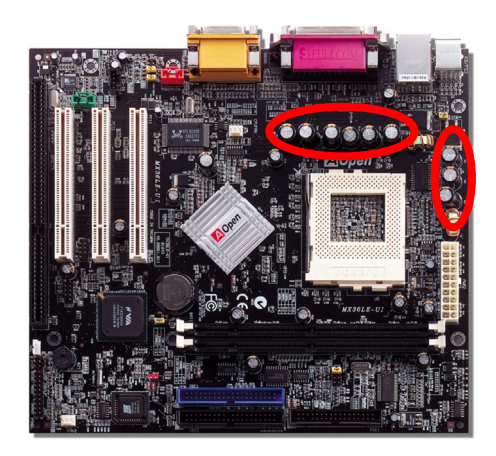

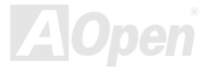

*MX36LE-UI* オンライン マニュアル

# レイアウト *(*電磁波シールド*)*

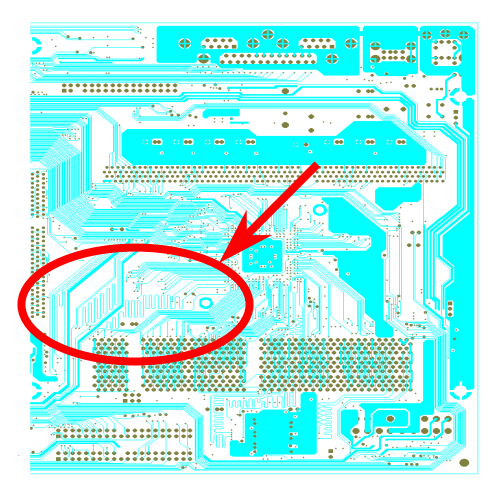

注意: この図は参考用で、お買い上げのマザーボードと同一であるとは限りません。

高周波時の操作、特にオーバークロックでは、チップセットとCPU が安定動作をするためその配置方法が重要な要素となります。このマザーボードでは"電磁波シールド"と呼ばれる AOpen 独自の設計が採用されています。マザーボードの主要な領域を、動作時の各周波数が同じか類似している範囲に区分けすることで、互いの動作やモードのクロストークや干渉が生じにくいようになっています。トレース長および経路は注意深く計算されています。例えばクロックのトレースは同一長となるよう(必ずしも 最短ではない)にすることで、クロックスキューは数ピコ秒  $(1/10^{12}$  Sec)以内に抑えられています。

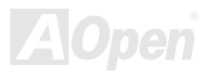

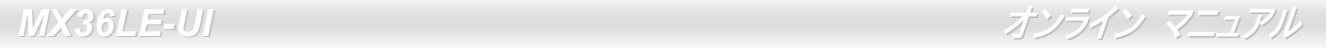

ドライバおよびユーティリティ

[AOpen Bonus CD](#page-82-0) ディスクにはマザーボードのドライバとユーティリティが収録されています。. システム起動にこれら全てを インストールする必要はありません。ただし、ハードウェアのインストール後、ドライバやユーティリティのインストール以前に、まず Windows 98 等のオペレーションシステムをインストールすることが必要です。ご使用になるオペレーションシステム のインストールガイドをご覧ください。

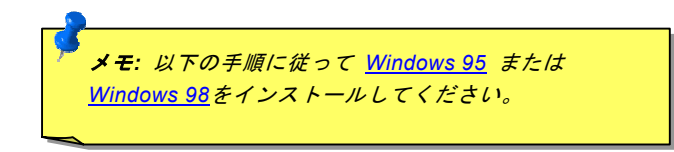

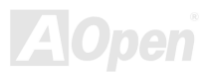

**MX36LE-UI** オンライン マニュア

# *Bonus CD* ディスクからのオートランメニュー

ユーザーは Bonus CD ディスクのオートラン機能を利用できます。ユーティリティとドライバを指定し、型式名を選んでくださ い。

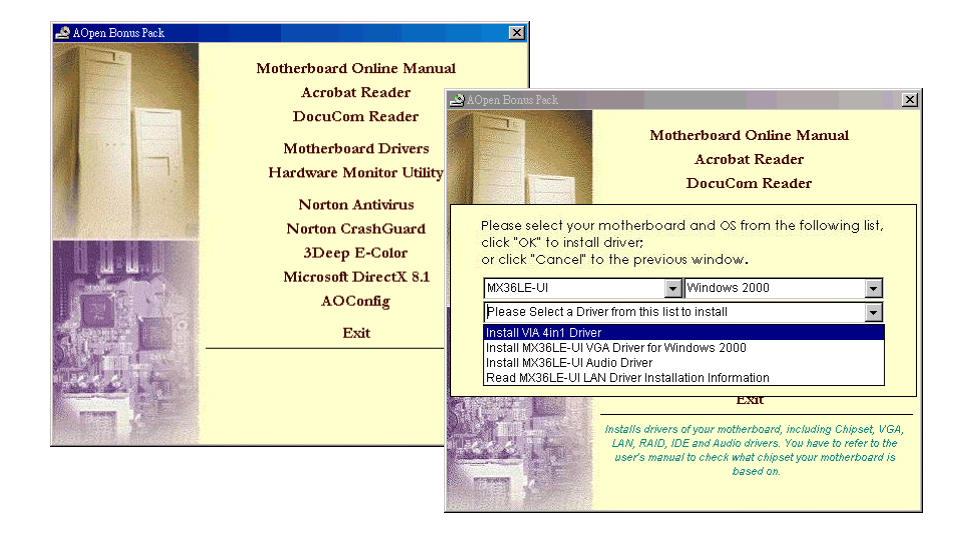

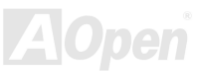

- *MX36LE-UI* スページ マニュアル マニュアル マニュアル マニュアル

### *Windows 95* のインストール

- 1. Windows 95 OSR2 v2.1, バージョン 1212 または 1214 および USB サポートをインストールします。または別個に USBSUPP.EXE をインストールします。
- 2. VIA 4 in 1 [ドライバ](#page-57-0)をインストールします。内容は VIA AGP Vxd ドライバ、VIA ATAPI ベンダーサポートドライバおよび VIA レジストリ(INF)プログラムです。
- 3. 最後に他のアドオンカードおよび対応するドライバをインストールします。

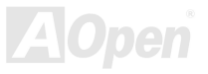

**|** *MX36LE-UI* **マニュアル マニュアル マニュア** 

## *Windows 98* のインストール

- 1. BIOS セットアップから BIOS Setup > Advanced Chipset Features > <u>OnChip USB</u>から USB Controller を Enabled(オン) にして、BIOS が IRQ 割り当てを完全にコントロールできるようにします。
- 2. Window 98 をインストールします。
- 3. VIA 4 in 1 ドライバをインストールします。内容は VIA AGP Vxd ドライバ、VIA ATAPI ベンダーサポートドライバおよび VIA レジストリ(INF)プログラムです。
- 4. 最後に他のアドオンカードおよび対応するドライバをインストールします。

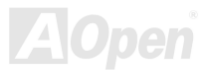

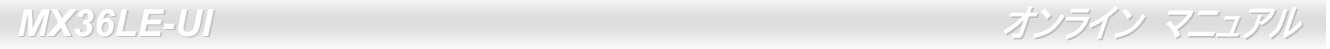

# *Windows<sup>Æ</sup> <sup>98</sup> SE, Windows<sup>Æ</sup> ME, WindowsÆ2000* のインストール

Windows® 98 Second Edition, Windows® Millennium Edition, Windows® 2000 をご使用の場合、IRQ ルーティングドライバおよび ACPI レジストリは既にシステムに組み込まれているので、4-in-1 ドライバのインストールは不要です。Windows® 98 SE ユーザ ーは、VIA レジストリ INF および AGP ドライバを個別にインストールすることでアップデートします。

最新バージョンの4 in 1ドライバについては <u>[VIA Technologies Inc](http://www.via.com/)</u>のサイトをご覧ください。

<http://www.via.com/>

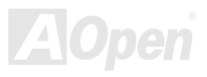

<span id="page-57-0"></span>*MX36LE-UI* オンライン マニュアル

# *VIA 4 in 1* ドライバのインストール

VIA 4 in 1 ドライバ(<u>[IDE Bus](#page-83-0) マスタ</u>(Windows NT 用)、VIA ATAPI ベンダーサポートドライバ、VIA <u>[AGP](#page-81-0)</u>、IRQ ルーティングド ライバ(Windows 98 用)、VIA レジストリ(INF)ドライバ)は Bonus Pack CD ディスクのオートランメニューからインストール 可能です。

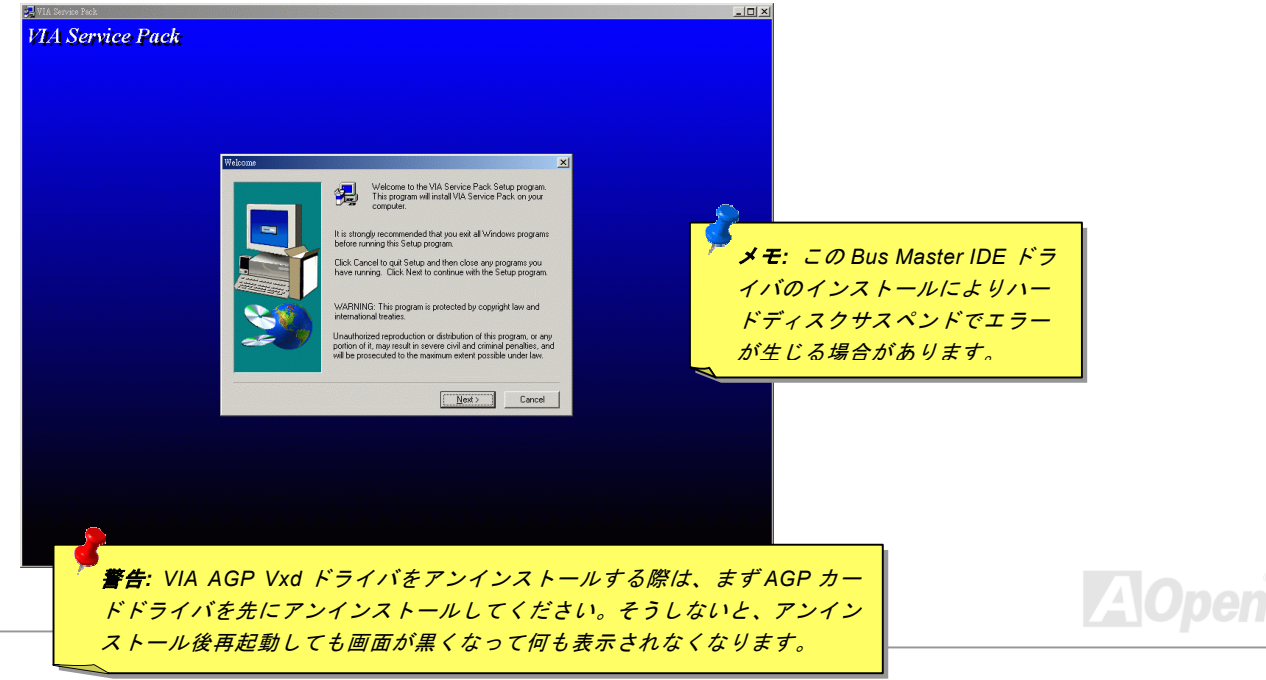

**/** *MX36LE-UI* **スペッション マニュアル** 

# オンボードサウンドドライバのインストール

このマザーボードには<u>[AC97](#page-81-0) [CODEC](#page-84-0)</u>が装備され、サウンドコントローラーは VIA South Bridge チップセット内に位置します。 オーディオドライバは Bonus Pack CD ディスクオートランメニューから見つけられます。

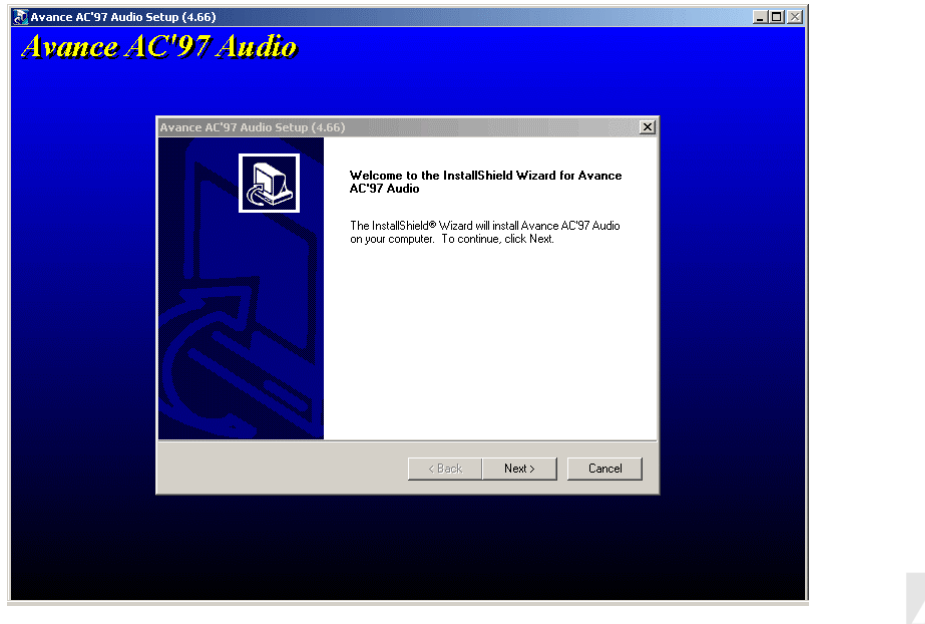

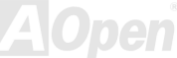

**/** *MX36LE-UI* **スペット・マニュアル マニュア** 

# オンボード *AGP* ドライバのインストール

VIA PLE133 チップセットには 2D/3D グラフィックスアクセラレータが搭載されており、AGP 4X モードでメインメモリに 1GB/s を上回る速度でアクセスできます。AGP ドライバは Bonus Pack CD のオートランメニューから見つけられます。

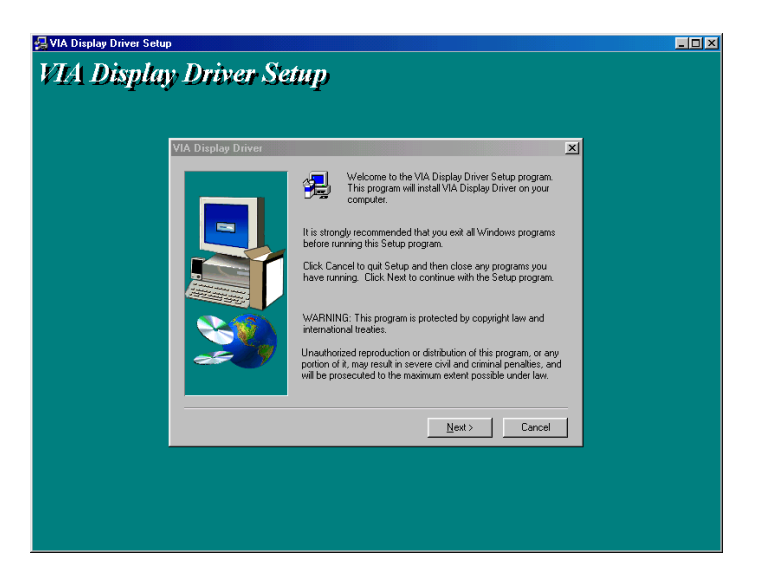

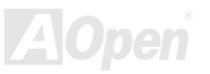

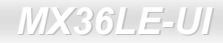

- *MX36LE-UI* スピュアル マニュアル マニュアル マニュアル マニュアル オンライン マニュア

# *LAN* ドライバのインストール

Realtek RTL8139 ファミリーPCI Fast Ethernet アダプタに対応する Windows95/98, WindowsNT および Windows2000 環境での LAN ドライバは以下の手順でインストールします。

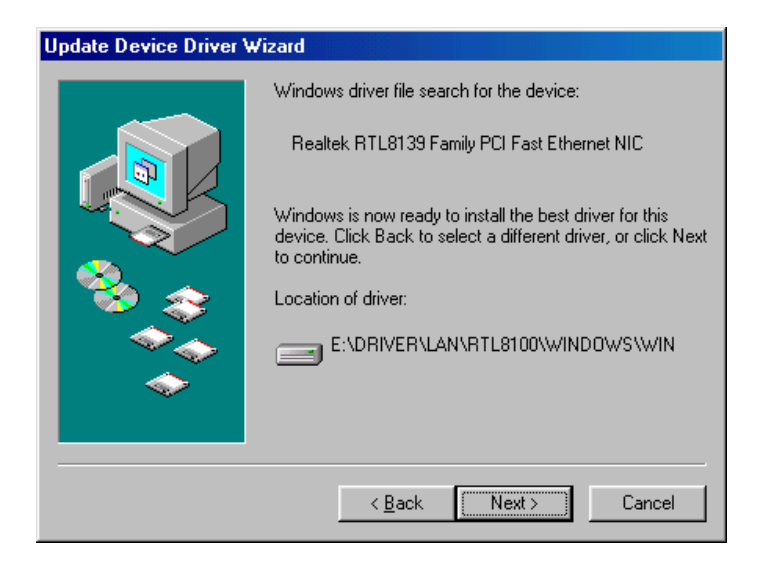

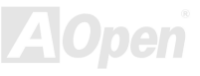

- *MX36LE-UI* スピュアル・コンピュアル・コンピュアル オンライン マニュ

Microsoft Windows 95 環境でのドライバのインストール手順 :

1. インストールするドライバを尋ねられたなら、「ハードウェア製造元の提供するディスクを使用」を選びます。

2. セットアップ用ファイルのフルパス名を指定します。

-----------------------------------------------------

[CD-ROM]:Driver\LAN\RTL8100\Windows\Win95\WIN95A (Windows 95 および Win95A 用) または

[CD-ROM]:Driver\LAN\RTL8100\Windows\Win95 (Windows 95 OSR2 用) です。

3. 指示に従って Windows 95 システムディスクを使用し、セットアップを完了させます。

4. Windows 95 が残りのインストールを自動的に行いますから、システムを再起動させます。

Win98/Win98 SE/Windows2000/Windows ME 環境でのドライバのインストール手順 :

-------------------------------------------------------------------

1. インストールするドライバを尋ねられたなら、「ハードウェア製造元の提供するディスクを使用」を選びます。

2. セットアップ用ファイルのフルパス名を指定します。

[CD-ROM]:Driver\LAN\RTL8100\Windows\WIN98 (Windows 98/98 SE 用) または

[CD-ROM]:Driver\LAN\RTL8100\Windows\WIN2000 (Windows 2000 用) または

[CD-ROM]:Driver\LAN\RTL8100\Windows\Windows ME (Windows ME 用) です。

3. 指示に従ってシステムディスク(Win98/Win98 SE/Windows2000/Windows ME) を使用し、セットアップを完了させます。

4. Win98/Win98 SE/Windows2000/Windows ME が残りのインストールを自動的に行いますから、システムを再起動させます。

*MX36LE-UI* マニュアル・マニュアル マニュアル マニュアル マニュアル オンライン マニュ

Microsoft Windows NT 環境でのドライバのインストール手順 :

-----------------------------------------------------

1. NT のメイングループから「コントロールパネル」アイコンをダブルクリックします。

- 2. 「コントロールパネル」ウィンドウから「ネットワーク」アイコンをダブルクリックします。
- 3. 「ネットワーク設定」ダイアログボックスで、「アダプタの追加」ボタンを選びます。

「ネットワークアダプタの追加」ダイアログボックスが表示されます。

- 4. 「<その他> 製造元からのディスクを使用」を選び、ネットワークカードを選んで<Enter>を押します。
- 5. ドライブおよびパス名を入力します。

[CD-ROM]:\Driver\LAN\RTL8100\Windows\WinNT4 (NT 4.0 用)で OEMSETUP.INF の場所を指定し、「OK」ボタンを押します。

- 6. 「接続速度の選択」ダイアログボックスが表示されます。デフォルトの「自動設定」を選びます。「10」や「100」の数値は、RTL8139 PCI Fast Ethernet アダプタの転送速度を強制的に 10Mb または 100Mb に設定する際に使用します。
- 7. 次に「EthernetID の入力」ダイアログボックスが表示されます。この設定は複数の Realtek RTL8139 PCI Fast Ethernet アダ プタを使用する際にのみ有効です。コンピュータにインストールされているアダプタが 1 つのみであれば「スキップ」を選び ます。
- 8. 「バスの位置」画面が次に表示されます。ご使用のコンピュータには複数のハードウェアバスが存在します。ネットワークアダプタカードがインストールされているバスの種類とバス番号を入力してください。
- 9. これで NT はバインド処理を行います。その他ネットワークソフトウェア機能がインストールされている場合は、それらに対 応する情報の入力を求められる場合があります。
- 10. システムを再起動させると、ネットワークサービスが使用可能になります。

**-** *MX36LE-UI* オンライン マニュア

### 注意: ------

\* 複数の LAN アダプタのインストール:

- 1. Windows NT を起動し、上記インストール手順ステップ 2 まで進み、「ネットワーク設定」ダイアログボックスで、「設定」 ボタンを押します。
- 2. 次に「EthernetID の入力」ダイアログボックスが表示されます。アダプタの Ethernet ID を入力してください。「OK」を選 び「ネットワーク設定」を終了します。
- 3. コンピュータにインストールされているアダプタが 1 つのみであれば「スキップ」を選びます。

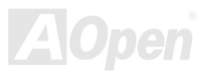

■ *MX36LE-UI* スペット マニュアル マニュアル

# ハードウェアモニタ ユーティリティのインストール

ハードウェアモニタ ユーティリティをインストールすることで、CPU 温度、ファン回転速度、システム電圧がモニタできます。 ハードウェアモニタ機能は BIOS およびユーティリティソフトウェアにより動作するので、ハードウェアのインストールは不要 です。

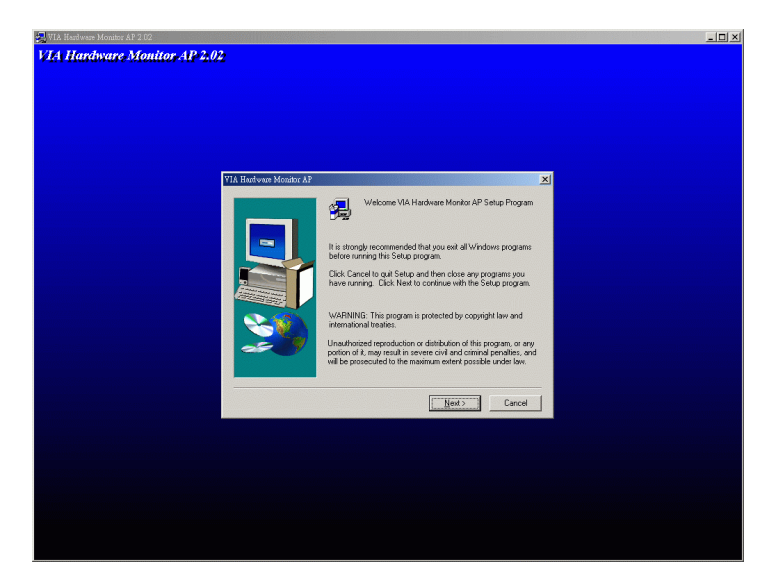

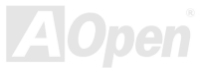

**|***MX36LE-UI* **マニュアル** 

### *ACPI* ハードディスクサスペンド

<u>ACPI</u> ハードディスクサスペンドは基本的には Windows のオペレーションシステムで管理されます。これで現在の作業 (システ ムモード、メモリ、画像イメージ)がハードディスクに保存され、システムは完全にオフにできます。次回電源をオンにした時は Windows の起動やアプリケーションの起動をせずに先回の作業がハードディスクから再度読み込まれ数秒間で復帰します。ご使用のメモリが通常の 64MB であれば、メモリイメージを保存するため 64MB のハードディスク空き領域が必要です。電源ボンタ ンを押すと、システムは S4 (ハードディスクサスペンド)モードからレジュームします。

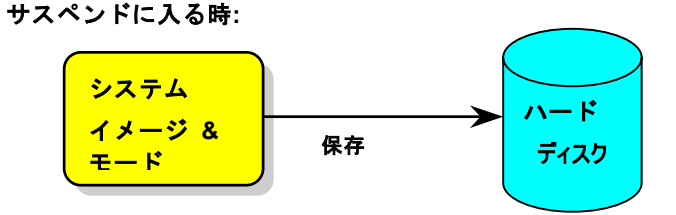

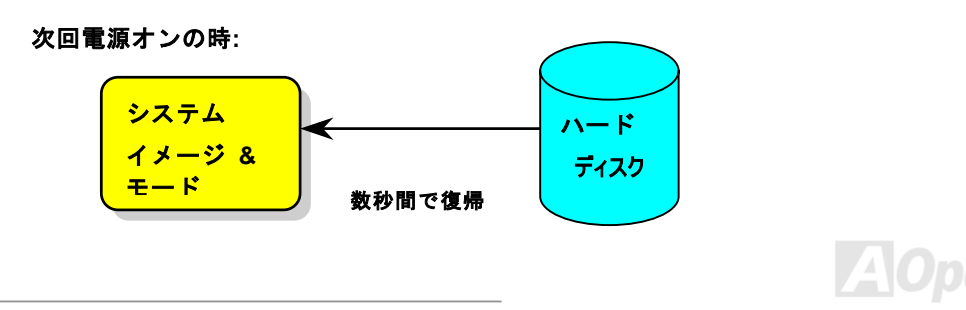

- *MX36LE-UI* - マニュアルメント マニュアル・オール マニュアル マニュアル オンライン マニ

### 必要なシステム環境

- 1. **AOZVHDD.EXE 1.30b** またはそれ以降のバージョン
- 2. **config.sys** および **autoexec.bat** の削除

### **Windows 98** 新システムでのフレッシュインストール

- 1. "**Setup.exe /p j**"を実行して Windows 98 をインストールします。
- 2. Windows 98 のインストール完了後、コントロールパネル>電源の管理を開きます。
	- a. 電源の設定 <sup>&</sup>gt;システムスタンバイを"なし"に設定します。
	- b. "ハイバネーション"をクリックし、"ハイバネーションサポートを有効にする"を指定、"適用"をクリックします。
	- c. "詳細設定"タブをクリックすると、"パワーボタン"上にîハイバネーションîが表示されます。 このオプションは上記のス テップ b が実行されたあとでのみ表示され、未実行であれば、"スタンバイ"および"シャットダウン"だけが表示されます。 "ハイバネーション"を選び、"適用"をクリックします。

3. DOS を起動し、AOZVHDD ユーティリティを実行します。

- a. ディスク全体が Win 98 システムで使用される(FAT 16 または FAT 32)場合は、"**aozvhdd /c /file**"を実行してください。こ の時覚えておかなければならないこととして、ディスクに十分な空きスペースが必要である点です。例えば、64 MB DRAMおよび 16 MB VGA カードがインストールされているなら、システムには 80 MB の空きスペースが必要です。ユーティリ ティは空きスペースを自動的に探します。
- b. Win 98 用にパーティションを切っている場合、"**aozvhdd /c /partition**"を実行します。当然ですが、システムには未フォ ーマットの空きパーティションが必要です。

4 システムを再起動します。

5. これで ACPI ハードディスクサスペンドが使用可能になりました。"スタート > シャットダウン>スタンバイ"で画面は自動的

- *MX36LE-UI* スピュアル・コンピューター マニュアル・コンピュアル オンライン マニュア

にオフになります。システムがメモリ内容をハードディスクに保存するには 1 分程かかります。メモリサイズが大きくなるとこ れに要する時間が長くなります。

**APM** から **ACPI** <sup>へ</sup>の変更 **(Windows 98** のみ**)** 

- 1. "**Regedit.exe**"を実行します。
	- a. 以下のパスをたどります。

HKEY\_LOCAL\_MACHINE

SOFTWARE

MICROSOFT

WINDOWS

CURRENT VERSION

**DETECT** 

- b. "バイナリの追加"を選び、"**ACPIOPTION**"と名前を付けます。
- c. 右クリックして変更を選び、"0000"の後に"01"を付けて"0000 01"とします。

d. 変更を保存します。

2. コントロールパネルから"ハードウェアの追加"を選びます。Windows 98 に新たなハードウェアを自動検出させます。(この際 "**ACPI BIOS**"が検出され、"**Plug and Play BIOS**"が削除されます。)

3. システムを再起動します。

4. DOS を起動し、"AOZVHDD.EXE /C /File"を実行します。

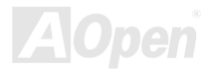

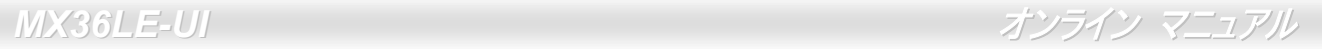

### **ACPI** から **APM** <sup>へ</sup>の変更

- 1. "**Regedit.exe** "を実行します。
	- a. 以下のパスをたどります。

HKEY\_LOCAL\_MACHINE

**SOFTWARE** 

MICROSOFT

WINDOWS

CURRENT VERSION

**DETECT** 

ACPI OPTION

b. 右クリックして変更を選び、"0000"の後に"02"を付けて"0000 02" とします。

ヒント*: "02"*は、*Windows 98* が *ACPI* を検出したもの の、*ACPI* 機能はオフになっていることの目印です。

c. 変更を保存します。

2. コントロールパネルから"ハードウェアの追加"を選びます。Windows 98 に新たなハードウェアを自動検出させます。(この際 "**Plug and Play BIOS**"が検出され、**"ACPI BIOS**"が削除されます。)

3. システムを再起動します。

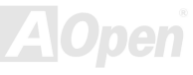

**|** *MX36LE-UI* **インライン マニュア** 

4. "新たなハードウェアの追加"を再度開くと、"Advanced Power Management Resource"が検出されます。 5. "OK"をクリックします。

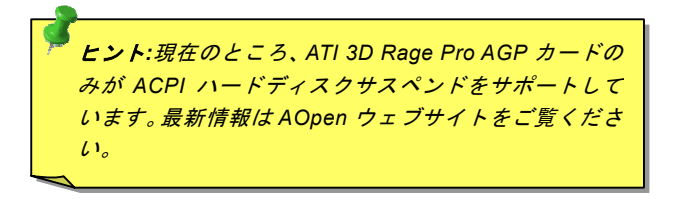

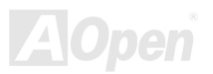

- *MX36LE-UI* スピューター マニュアル マニュアル

## *ACPI* サスペンドトゥー*RAM (STR)*

このマザーボードはACPIサスペンドトゥーRAM 機能をサポートしています。この機能により、Windows 98 やアプリケーションの再起動せずに、先回の作業を DRAM から再現することが可能です。DRAM <sup>へ</sup>のサスペンドは作業内容をシステムメモリに保存 するので、ハードディスクサスペンドより高速ですが、DRAM <sup>へ</sup>の電力供給が必要である面、電力消費がないハードディスクサスペンドとは異なります。

サスペンドに入る時**:**

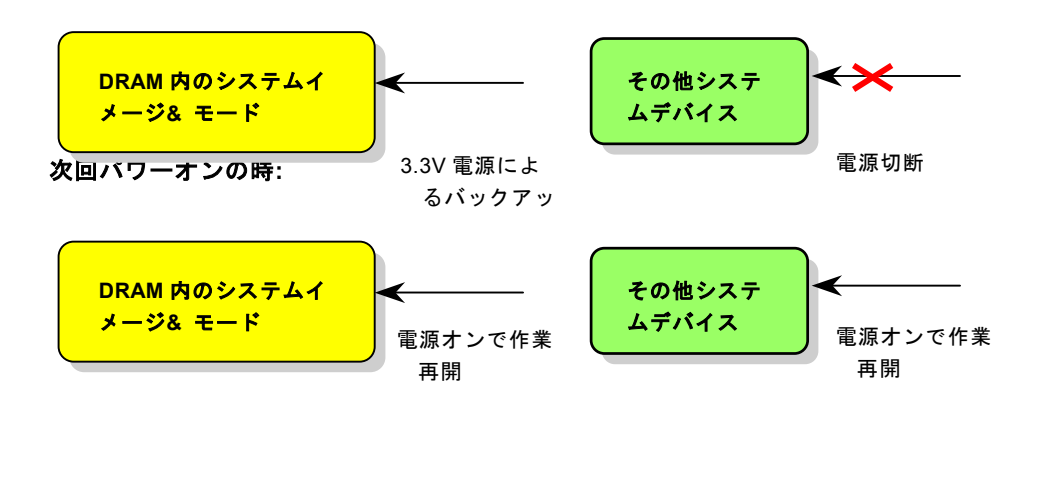

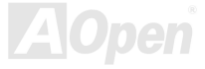

- *MX36LE-UI* オンライン マニュアル マニュアル マニュアル マニュアル オンライン マニュア

ACPI サスペンドトゥーDRAM を使用可能にするには、以下の手順に従います。

### 必要なシステム環境

- 1. ACPI 対応の OS が必要です。現在選択できるのは Windows 98 だけです。Windows 98 の ACPI モードのセットアップは ACPI ハードディスクサスペンド をご覧ください。
- 2. VIA 4 in 1 ドライバが正しくインストールされている必要があります。

### 手順

1. 以下の BIOS 設定を変更します。

BIOS Setup > Power Management Setup > ACPI Function : Enabled (オン)

BIOS Setup > Power Management Setup > ACPI Suspend Type :S3.

- 2. コントロールパネル>電源の管理とたどります。"パワーボタン"を "スタンバイ"に設定します。
- 3. パワーボタンまたはスタンバイボタンを押すとシステムが復帰します。

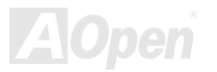
- *MX36LE-UI* スピューター マニュアル マニュアル マニュアル マニュアル

# AWARD BIOS

システムパラメータの変更はBIOS セットアップメニューから行います。このメニューによりシステムパラメータを設定し、128 バイトの CMOS 領域 (通常,RTC チップの中か,またはメインチップセットの中)に保存できます。BIOS セットアップメニュー を表示するには、POST (Power-On Self Test:電源投入時の自己診断) 実行中に<Del>キーを押してください。

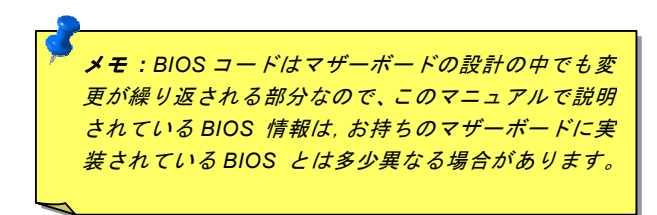

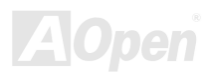

**MX36LE-UI オンライン マニュア** 

# *BIOS* 機能の説明について*<sup>Ö</sup>*

AOpen はコンピュータシステムをよりユーザーフレンドリーにするよう努力しています。今回から BIOS セットアッププログラ ムの設定に関する説明全てが BIOS フラッシュ ROM に収録されました。それで BIOS セットアッププログラムのある機能を選択 すると、画面右側にその機能の説明が表示されます。これで BIOS 設定の度にマニュアルを参照する必要がなりました。

<span id="page-73-0"></span>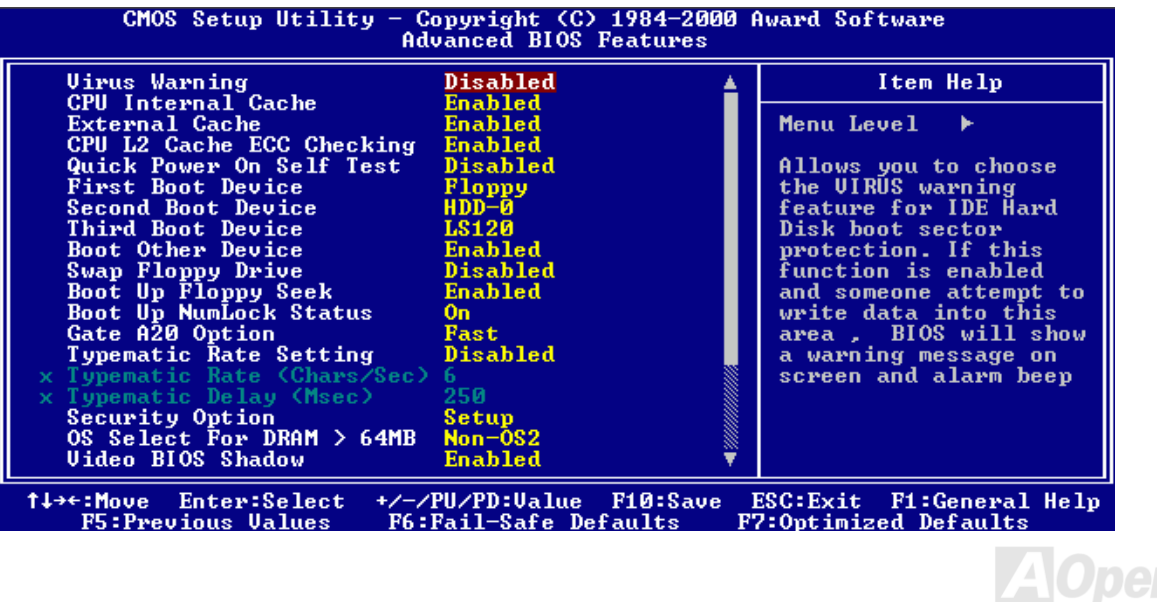

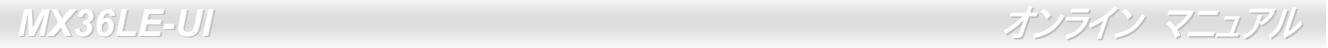

# Award™ BIOS セットアッププログラムの使用方法

一般には、選択する項目を矢印キーでハイライト表示させ、<Enter>キーで選択、<Page Up>および<Page Down>キーで設定値 を変更します。また<F1>キーでヘルプ表示、<Esc>キーで Award™ BIOS セットアッププログラムを終了できます。下表には Award™ BIOS セットアッププログラム使用時のキーボード機能が説明されています。さらに全ての AOpen マザーボード製品 では BIOS セットアッププログラムに特別な機能が加わっています。それは<F3>キーで表示する言語の指定が可能である点です。

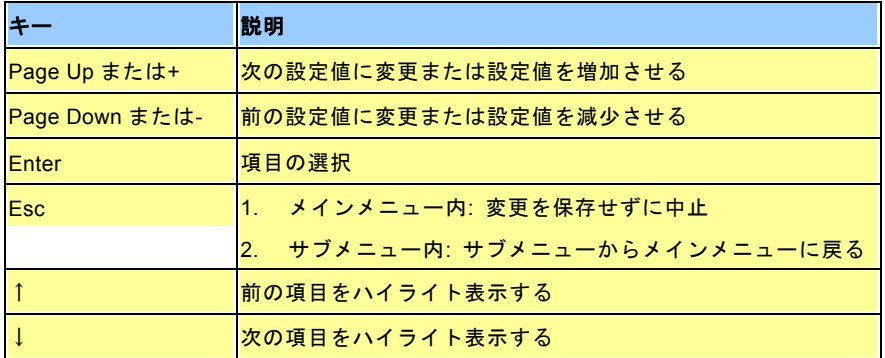

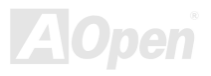

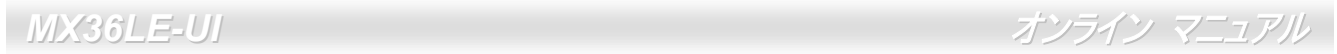

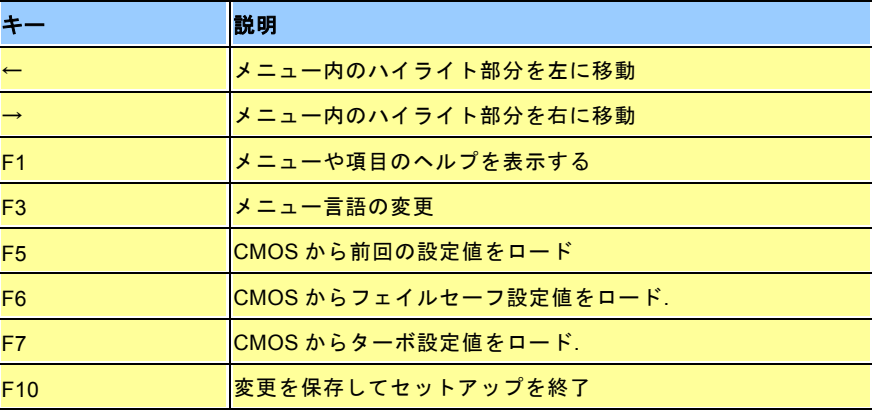

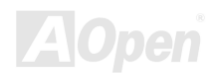

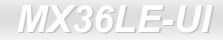

**Del**

- *MX36LE-UI* スピューター マニュアル マニュアル マニュアル マニュアル

# *BIOS* セットアップの起動方法

ジャンパー設定およびケーブル接続が正しく行われたなら準備完了です。電源をオンにし、 POST [\(Power-On](#page-89-0) Self Test:電源投 [入時の自己診断](#page-89-0)) 実行中に<Del>キーを押すと、BIOS セットアップに移行します。推奨される最適なパフォーマンスには"Load Setup Defaults(デフォルト値のロード)"を選びます。

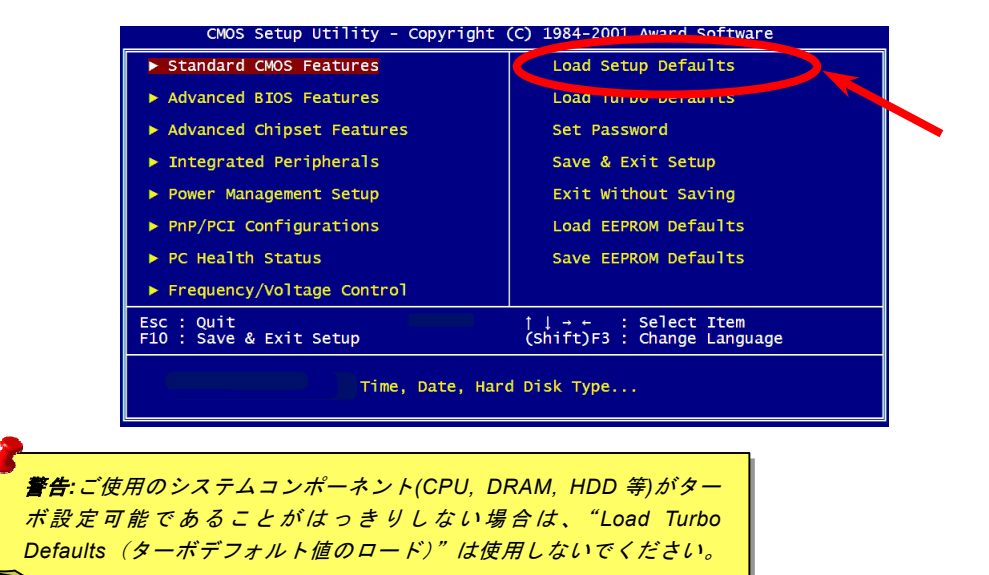

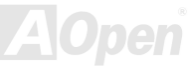

*77* 

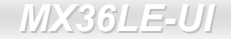

- *MX36LE*-UI スピュアル・オンライン マニュア

# *BIOS* のアップグレード

マザーボードのフラッシュ操作をすることには、BIOS フラッシュエラーの可能性が伴うことをご了承ください。マザーボードが正常に安定動作しており、最新の BIOS バージョンで大きなバグフィックスがなされていない場合は、BIOS のアップデートは 行わないようお勧めします。

これを行うと BIOS フラッシュに失敗する可能性が存在します。アップグレードを実行する際には、マザーボードモデルに適し た正しい BIOS バージョンを必ず使用するようにしてください。

AOpen Easy Flash は従来のフラッシュ操作とは多少異なる設計になっています。BIOS バイナリファイルとフラッシュルーチン が一緒になっているので、1つのファイルを実行するだけでフラッシュ処理が可能です。

> ご注意*: AOpen Easy Flash BIOS* プログラムは *Award BIOS* と互換性 を持ちます。現在のところ、*AOpen Easy Flash BIOS* プログラムは AMI BIOS では使用できません。たいていの場合、AMI BIOS は以前 の ボードまたは初期の *Pentium* ボードで使用されています *486* 。アップグレードの前に BIOS パッケージに圧縮されている README ファ イルをご参考になり、そのアップグレード手順に従ってください。こ れでフラッシュ時のエラーを最小限に抑えられます。

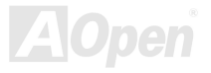

- *MX36LE-UI* - オンライン マニュアル マニュアル マニュアル マニュアル オンライン マニュ

### 簡単なフラッシュ手順は 以下のとおりです。 (**Award BIOS** のみを対象)

- 1. AOpen のウェッブサイトから最新の BIOS アップグレードzip ファイルをダウンロードします。 例えば、MX36LEUI102.ZIP です。
- 2. シェアウェアの PKUNZIP (<u>http://www.pkware.com/)で</u>、バイナリ BIOS ファイルとフラッシュユーティリティを解凍し ます。Windows 環境であれば、Winzip (<http://www.winzip.com/>)が使用できます。
- 3. 解凍したファイルを起動用フロッピーディスクにコピーします。 例えば、MX36LEUI102.BIN および MX36LEUI102.EXE です。
- 4. システムを DOS モードで再起動します。この際 EMM386 等のメモリ操作プログラムやデバイスドライバはロードしな いようにしてください。約 520K の空きメモリ領域が必要です。
- 5. A:> MX36LEUI102 を実行すると後はプログラムが自動処理します。

### フラッシュ処理の際は表示がない限り、<u>絶対に</u>電源を切らないで下さい。

6. システムを再起動し、<Del>キーを押してBIOS [セットアップを起動](#page-73-0)します。"Load Setup Defaults"を選び、ìSave & Exit Setup (保存して終了) "します。これでアップグレード完了です。

*警告: フラッシュ時には以前の BIOS 設定およびプラグアンドプ* レイ情報は完全に置き換えられます。システムが以前のように動作 するには、*BIOS* の再設定および *Win95/Win98* の再インストール、アドオンカードの再インストールが必要となります。

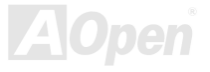

- *MX36LE-UI* - オンライン マニュアル オンライン マニュ

# オーバークロック

マザーボード業界での先進メーカーであるAOpenは常にお客様のご要望に耳を傾け、ユーザー皆様の様々なご要求に合った製品 を開発してまいりました。マザーボードの設計の際の私たちの目標は、信頼性、互換性、先進テクノロジー、ユーザーフレンドリーな機能です。これら設計上の分野の一方には、"オーバークロッカー"と呼ばれるシステム性能をオーバークロックにより限界まで引き出すよう努めるパワーユーザーが存在します。

このセクションはオーバークロッカーの 皆さんを対象にしています。

この高性能マザーボードは最大 **133MHz** バスクロックをサポートします。しかしこれはさらに将来の CPU バスクロック用に **150MHz** まで使用可能なように設計されています。弊社ラボのテスト結果によれば、高品質のコンポーネントと適切な設定により **150MHz** が到達可能であることを示しています。**150MHz** <sup>へ</sup>のオーバークロックは快適で、さらにマザーボードにはフルレン ジ(CPU コア電圧) 設定および CPU コア電圧調整のオプション機能が備わっています。CPU クロックレシオは最大 13X で、こ れは Pentium III/Celeron CPU の大部分に対してオーバークロックの自由度を提供するものです。参考までに **150MHz** バスクロ ックへとオーバークロックした際の設定値を紹介します。

### これはオーバークロック動作を保証するものではありません。☺

警告:この製品は*CPU* およびチップセットベンダーの設計ガイドラインにしたがって製造されています。製品仕様を超える設定は薦められている範囲外であり、ユーザーはシステムや重要なデータの損傷などのリスクを個人で負わなければなりません。オーバークロックの前に各コンポーネント特に*CPU* 、メモリ、ハードディスク、*AGP VGA* カード等が通常以外の設定に耐えるかどうかを確認してください。

- *MX36LE-UI* スピュアル・マニュアル マニュアル マニュアル オンライン マニュア

ヒント:オーバークロックにより発熱の問題が生じることも考慮に入れます。冷却ファンとヒートシンクが*CPU* のオーバークロックにより生じる余分の熱を放散する能力があるか確認してください。

# *VGA* カードおよびハードディスク

VGA およびハードディスクはオーバークロックで鍵となるコンポーネントです。以下のリストは弊社ラボでテストされた時の値 です。このオーバークロックが再現できるかどうかは AOpen では保証いたしかねますのでご注意ください。弊社公認ウェブサ イトで使用可能なベンダー<sup>一</sup>覧**(AVL)**をご確認ください。

VGA: <http://www.aopen.com/tech/report/overclk/mb/vga-oc.htm>

HDD:<http://www.aopen.com/tech/report/overclk/mb/hdd-oc.htm>

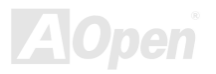

- *MX36LE*-UI スピュアル マニュアル マニュアル マニュアル オンライン マニュ

# 用語解説

*AC97*

基本的には AC97 規格はサウンドおよびモデム回路を、デジタルプロセッサおよびアナログ入出力用の[CODEC](#page-84-0)の 2 つに分け、 AC97 リンクバスでつないだものです。データプロセッサはマザーボードのメインチップセットに組み込めるので、サウンドとモデムのオンボードの手間を軽減することができます。

# *ACPI (*アドバンスド コンフィギュレーション*&*パワー インタフェース*)*

ACPI は PC97 (1997)のパワーマネジメント規格です。これはオペレーションシステムへのパワーマネジメントを<u>[BIOS](#page-83-0)</u>をバイパ スして直接制御することで、より効果的な省電力を行うものです。. チップセットまたはスーパーI/O チップは Windows 98 等の オペレーションシステムに標準レジスタインタフェースを提供する必要があります。この点は[PnP](#page-88-0) レジスタインタフェースと少し似ています。ACPI によりパワーモード変更時の ATX <sup>一</sup>時ソフトパワースイッチが設定されます。

# *AGP (*アクセラレーテッドグラフィックポート*)*

AGP は高性能 3D グラフィックスを対象としたバスインタフェースです。AGP はメモリへの読み書き作業、1 つのマスター、1 つのスレーブのみをサポートします。AGP は 66MHz クロックの立ち上がりおよび下降の両方を利用し、2X AGP ではデータ転 送速度は 66MHz x 4 バイト x 2 = 528MB/s となります。AGP は現在 4X モードに移行中で、この場合は 66MHz x 4 バイト x 4 = 1056MB/s となります。AOpen は <sup>1999</sup> 年 <sup>10</sup> 月から AX6C (Intel 820)および MX64/AX64 (VIA 694x)により 4X AGP マザーボー ドをサポートしている初のメーカーです。

<span id="page-81-0"></span>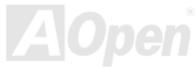

<span id="page-82-0"></span>- *MX36LE-UI* - マニュアルス マニュアルス マニュアルス マニュアルス マニュアルス マニュアル

# *AMR (*オーディオ*/*モデムライザー*)*

AC97サウンドとモデムのソリューションである[CODEC](#page-84-0) 回路はマザーボード上または AMRコネクタでマザーボードに接続した ライザーカード(AMR カード)上に配置することが可能です。

### *AOpen Bonus Pack CD*

AOpen マザーボード製品に付属のディスクで、マザーボード各種ドライバ、[PDF](#page-88-0) 型式のオンラインマニュアル表示用の Acrobat Reader、その他役立つユーティリティが収録されています。

# *APM (*アドバンスドパワーマネジメント*)*

<u>ACPI</u>とは異なり、BIOSがAPMのパワーマネジメント機能の大部分を制御しています。AOpen ハードディスクサスペンドがAPM パワーマネジメントの典型的な例です。

# *ATA (AT* アタッチメント*)*

ATA はディスケットインタフェースの規格です。80 年代に、ソフトウェアおよびハードウェアメーカー多数により ATA 規格が 確立されました。AT とは International Business Machines Corp.(IBM)のパソコン/AT のバス構造のことです。

### *ATA/66*

ATA/66 はクロック立ち上がりと下降時の両方を利用し、[UDMA/33](#page-91-0)の転送速度の 2 倍となります。データ転送速度は PIO mode 4 あるいは DMA mode 2 の 4 倍で、16.6MB/s x4 = 66MB/s です。ATA/66 を使用するには、ATA/66 IDE 専用ケーブルが必要です。

<span id="page-83-0"></span>- *MX36LE*-UI - マニュアルス - マニュアルス - マニュアルス - マニュアルス - *オンライン マニ* 

# *ATA/100*

ATA/100 は現在発展中の IDE 規格です。ATA/100 も [ATA/66](#page-82-0)と同様クロックの立ち上がりと降下時を利用しますが、クロックサ イクルタイムは 40ns に短縮されています。それで、データ転送速度は (1/40ns) x 2 バイト x 2 = 100MB/s となります。ATA/100 を使用するには ATA/66 と同様、専用の 80 芯線 IDE ケーブルが必要です。

# *BIOS (*基本入出力システム*)*

BIOS は[EPROM](#page-85-0)または[フラッシュ](#page-86-0) ROMに常駐する一連のアセンブリルーチンおよびプログラムです。BIOS はマザーボード上の 入出力機器およびその他ハードウェア機器を制御します。一般には、ハードウェアに依存しない汎用性を持たせるため、オペレーションシステムおよびドライバは直接ハードウェア機器にではなく BIOS にアクセスするようになっています。

# *Bus Master IDE (DMA* モード*)*

従来の PIO (プログラマブル I/O) IDE では、機械的な操作待ちを含めた全ての動作を CPU から管理することが必要でした。CPU 負荷を軽減するため、バスマスターIDE 機器はメモリ間でのデータのやり取りを CPU を介さずに行うことで、データがメモリと IDE 機器間で転送中にも CPU の動作を遅くさせません。バスマスターIDE モードをサポートするには、バスマスターIDE ドライ バおよびバスマスターIDE ハードディスクドライブが必要です。

# *CNR (*コミュニケーション及びネットワーキングライザー*)*

CNR 規格は、今日の「つながれた PC」に広く使用される LAN、ホームネットワーキング、DSL、USB、無線、オーディオ、モ デムサブシステムを柔軟かつ低コストで導入する機会を PC 業界に提供します。CNR は、OEM 各社、IHV カードメーカー、チ ップ供給メーカー、Microsoft によって支持されているオープンな工業規格です。

- *MX36LE-UI* マニュアル マニュアル マニュアル マニュアル マニュアル オンライン マニュ

# *CODEC (*符号化および復号化*)*

通常、CODEC はデジタル信号とアナログ信号相互の変換を行う回路を意味します。これは[AC97](#page-81-0) サウンドおよびモデムソリューションの一部です。

# *DIMM (*デュアルインライン メモリモジュール*)*

DIMM ソケットには合計 168 ピンがあり、64 ビットのデータをサポートします。これには片面と両面とがあり、PCB の各側の ゴールデンフィンガー信号が異なり、このためデュアルインラインと呼ばれます。ほとんどすべての DIMM は動作電圧 3.3V の [SDRAM](#page-89-0)で構成されます。旧式の DIMM には FPM[/EDO](#page-84-0) を使用する物があり、これは 5V でのみ動作します。これは SDRAM DIMM と混同できません。

# *ECC (*エラーチェックおよび訂正*)*

ECC モードは 64 ビットのデータに対し、8 ECC ビットが必要です。メモリにアクセスされる度に、ECC ビットは特殊なアルゴ リズムで更新、チェックされます。パリティーモードでは単ビットエラーのみが検出可能であるのに対し、ECC アルゴリズムは複ビットエラーを検出、単ビットエラーを自動訂正する能力があります。

# *EDO(*拡張データ出力*)*メモリ

EDO DRAM テクノロジーは FPM (ファストページモード)と酷似しています。保存準備動作を開始し <sup>3</sup> サイクルでメモリデータ 出力する従来の FPM とは異なり、EDO DRAM はメモリデータを次のメモリアクセスサイクルまで保持する点で、パイプライン 効果に類似し、1 クロックモードの節約となります。

<span id="page-84-0"></span>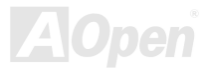

- *MX36LE*-UI - スページ - スページ - スページ - スページ - スページ - オンライン マニュ

# *EEPROM (*電子式消去可能プログラマブル *ROM)*

これは E<sup>2</sup>PROM とも呼ばれます。EEPROM および[フラッシュ](#page-86-0) ROM は共に電気信号で書き換えができますが、インタフェース 技術は異なります。EEPROM のサイズはフラッシュ ROM より小型です。

# *EPROM (*消去可能プログラマブル *ROM)*

従来のマザーボードでは BIOS コードは EPROM に保存されていました。EPROM は紫外線(UV)光によってのみ消去可能です。 BIOS のアップグレードの際は、マザーボードから EPROM を外し、UV 光で消去、再度プログラムして、元に戻すことが必要で した。

# *EV6* バス

EV6 バスは Digital Equipment Corp.社製の Alpha プロセッサテクノロジーです。EV6 バスは DDR SDRAM や ATA/66 IDE バスと 同様、データ転送にクロックの立ち上がりと降下両方を使用します。

EV6 バスクロック= CPU 外部バスクロック x 2.

例えば、200 MHz EV6 バスは実際には 100 MHz 外部バスクロックを使用しますが、200 MHz に相当するクロックとなります。

# *FCC DoC (Declaration of Conformity)*

DoC は FCC EMI 規定の認証規格コンポーネントです。この規格により、シールドやハウジングなしで DoC ラベルを DIY コン ポーネント (マザーボード等)に適用できます。

<span id="page-85-0"></span>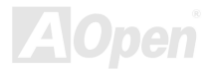

- *MX36LE-UI* マニュアル マニュアル マニュアル マニュアル マニュアル オンライン マニュ

# *FC-PGA (*フリップチップ*-*ピングリッド配列*)*

FC とはフリップチップの意味で、FC-PGA は Intel の Pentium III CPU 用の新しいパッケージです。 これは SKT370 ソケットに 差せますが、マザーボード側で 370 ソケットへの追加信号を送る必要があります。これはマザーボードに新たな設計が必要であ ることを意味します。Intel は FC-PGA 370 CPU を出荷し、slot1 CPU は徐々に減少するでしょう。

# フラッシュ *ROM*

フラッシュ ROM は電気信号で再度プログラム可能です。BIOS はフラッシュユーティリティにより容易にアップグレードできま すが、ウィルスに感染し易くもなります。新機能の増加により、BIOS のサイズは 64KB から 256KB (2M ビット)に拡大しました。 AOpen AX5T は最初に 256KB (2M ビット)フラッシュ ROM を採用したマザーボードです。現在、フラッシュ ROM サイズは AX6C (Intel 820)および MX3W (Intel 810)マザーボードのように 4M ビットへと移行中です。AOpen 製マザーボードは EEPROM を使用 することでジャンパーとバッテリー不要の設計を実現しています。

# *FSB (*フロントサイドバス*)*クロック

FSB クロックとは CPU 外部バスクロックのことです。

CPU 内部クロック= CPU FSB クロック x CPU クロックレシオ

# *I2C Bus*

See [SMBus](#page-90-0)をご覧くだ[さい。](#page-90-0)

<span id="page-86-0"></span>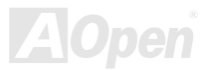

<span id="page-87-0"></span>- *MX36LE-UI* - オンライン マニュアル・オンライン マニュアル マニュアル かんこうしゅう

### *IEEE 1394*

IEEE 1394 は Apple Computer がデスクトップ LAN として考案した低コストのデジタルインタフェースで、IEEE 1394 ワーキン ググループによって発展してきました。IEEE 1394 ではデータ転送速度が 100, 200 または 400 Mbps となります。利用法の一<sup>つ</sup> として、デジタルテレビ機器を 200 Mbps で接続することが挙げられます。シリアルバスマネジメントにより、タイミング調整、 バス上の個々の機器への適切な電力供給、同時間性チャネル ID 割り当て、エラー発生通知等の.シリアルバスの設定制御が行わ れます。IEEE 1394 のデータ転送には 2 つの方式があります。1 つは非同期、他方はアイソクロノス(isochronous)転送です。 非同期転送は従来のコンピュータによるメモリへのマップ、ロード、ストアを行うインタフェースです。データ転送要求は特定のアドレスに送られ確認が返されます。日進月歩のシリコン技術に調和して IEEE 1394 にはアイソクロノス転送チャネルのイン タフェースが用意されています。アイソクロノスデータチャネルは一定のクロック信号に合わせてデータ転送を行うもので、着実な転送が保証されます。これは時間要素が大きく効いてくるマルチメディアデータにとって特に有用で、データの即時転送によって手間のかかるバッファ処理を省くことができます。

# パリティービット

パリティーモードは各バイトに対して 1 パリティービットを使用し、通常はメモリデータ更新時には各バイトのパリティービッ トは偶数の"1"が含まれる偶数パリティーモードとなります。次回メモリに奇数の"1"が読み込まれるなら、パリティーエラーが発 生したことになり、単ビットエラー検出と呼ばれます。

# *PBSRAM(*パイプラインドバースト *SRAM)*

Socket 7 CPU では、1 回のバーストデータ読み込みで 4QWord (Quad-word, 4x16 = 64 ビット)が必要です。PBSRAM は <sup>1</sup> つの アドレスデコード時間が必要なだけで、残りの Qwords の CPU 転送は予め決められたシーケンスで行われます。通常これは 3-1-1-1 の合計 6 クロックで、非同期 SRAM より高速です。PBSRAM は Socket 7 CPU の L2 (level 2)キャッシュにたびたび使用 されます。Slot 1 および Socket 370 CPU は PBSRAM を必要としません。

- *MX36LE*-UI - マニュアル・マニュアル・マニュアル マニュアル マニュアル *オンライン マ*ニ

### *PC-100 DIMM*

[SDRAM](#page-89-0) DIMM のうち、100MHz CPU [FSB](#page-86-0)バスクロックをサポートするものです。

### *PC-133 DIMM*

[SDRAM](#page-89-0) DIMM のうち、133MHz CPU [FSB](#page-86-0)バスクロックをサポートするものです。

# *PCI (*ペリフェラルコンポーネントインタフェース*)*バス

コンピュータと拡張カード間の周辺機器内部での高速データ転送チャンネルです。

### *PDF* フォーマット

電子式文書の形式の一種である PDF フォーマットはプラットホームに依存しないもので、PDF ファイル読み込みには Windows, Unix, Linux, Mac Ö用の各 PDF Reader を使用します。PDF ファイル表示には IE および Netscape のウェブブラウザも使用でき ますが、この場合 PDF プラグイン (Acrobat Reader を含む)をインストールしておくことが必要です。

# *PnP(*プラグアンドプレイ*)*

PnP 規格は BIOS およびオペレーションシステム (Windows 95 等)の双方に標準レジスタインタフェースを必要とします。これ らレジスタは BIOS とオペレーションシステムによるシステムリソースの設定および競合の防止に使用されます。IRQ/DMA/メモ リは PnP BIOS またはオペレーションシステムにより自動割り当てされます。現在、PCI カードのほとんどおよび大部分の ISA カードは PnP 対応済です。

<span id="page-88-0"></span>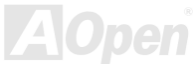

- *MX36LE-UI* - マニュアルス マニュアルス マニュアルス マニュアルス マニュアルス マニュ

# *POST (*電源投入時の自己診断*)*

電源投入後の BIOS の自己診断手続きは、通常、システム起動時の最初または 2 番目の画面で実行されます。

### *RDRAM (Rambus DRAM)*

ラムバスは大量バーストモードデータ転送を利用するメモリ技術です。理論的にはデータ転送速度は[SDRAM](#page-89-0)よりも高速です。RDRAM チャンネル操作でカスケード処理されます。Intel 820 の場合、1 つの RDRAM チャネルのみが認められ、各チャネルは 16 ビットデータ長、チャネルに接続可能な RDRAM デバイスは最大 32 であり、<u>[RIMM](#page-89-0)</u>ソケット数は無関係です。

# *RIMM (Rambus* インラインメモリモジュール*)*

[RDRAM](#page-89-0)メモリ技術をサポートする 184 ピンのメモリモジュールです。RIMM メモリモジュールは最大 16 RDRAM デバイスを接 続できます。

### *SDRAM(*同期 *DRAM)*

SDRAM は DRAM 技術の一つで、DRAM が CPU ホストバスと同じクロックを使用するようにしたものです(<u>EDO</u> および FPM は非同期型でクロック信号は持ちません)。これは[PBSRAM](#page-87-0)がバーストモード転送を行うのと類似しています。SDRAM は <sup>64</sup> ビ ット 168 ピン<u>[DIMM](#page-84-0)</u>の形式で、3.3V で動作します。AOpen は 1996 年第 1 四半期よりデュアル SDRAM DIMM をオンボード(AP5V) でサポートする初のメーカーとなっています。

<span id="page-89-0"></span>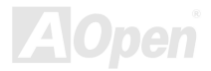

- *MX36LE*-UI - マニュアルス マニュアル マニュアル マニュアル マニュアル ラインライン マニ

# シャドウ *E2PROM*

E<sup>2</sup>PROM 動作をシミュレートするフラッシュ ROM のメモリ領域のことで、AOpen マザーボードはシャドウ E<sup>2</sup>PROM によりジ ャンパーおよびバッテリー不要の設計となっています。

# *SIMM (*シングルインラインメモリモジュール*)*

SIMM のソケットは 72 ピンで片面だけです。PCB 上のゴールデンフィンガーは両側とも同じです。これがシングルインライン と言われる所以です。SIMM は FPM または[EDO](#page-84-0) DRAM によって構成され、32 ビットデータをサポートします。SIMM は現在の マザーボード上では徐々に見られなくなっています。

# *SMBus (*システムマネジメントバス*)*

SMBus は I2C バスとも呼ばれます。これはコンポーネント間のコミュニケーション(特に半導体 IC)用に設計された <sup>2</sup> 線式のバス です。使用例としては、ジャンパーレスマザーボードのクロックジェネレーターのクロック設定があります。SMBus のデータ転送速度は 100Kbit/s しかなく、1 つのホストと CPU または複数のマスターと複数のスレーブ間でのデータ転送に利用されます。

# *SPD (*既存シリアル検出*)*

SPD は小さな ROM または[EEPROM](#page-85-0)デバイスで [DIMM](#page-84-0)または[RIMM](#page-89-0)上に置かれます。SPD には DRAM タイミングやチップパラ メータ等のメモリモジュール情報が保存されています。SPD はこの DIMM や RIMM 用に最適なタイミングを決定するのに[BIOS](#page-83-0) によって使用されます。

<span id="page-90-0"></span>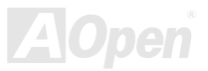

- *MX36LE-UI* - オンライン マニュアル マニュアル マニュアル マニュアル オンライン マニュ

### *Ultra DMA*

Ultra DMA (または、より正確には Ultra DMA/33) は、ハードディスクからコンピュータのデータパス(またはバス)経由でのコ ンピュータのランダムアクセスメモリ(RAM)へのデータ転送プロトコルです。Ultra DMA/33 プロトコルでは、バーストモードで従来のダイレクトアクセスメモリ(DMA) の <sup>2</sup> 倍である 33.3MB/s のデータ転送速度を実現します。Ultra DMA はハードディス クメーカーの Quantum corp 社及びチップセットとコンピュータバステクノロジーメーカーの Intel 社によって提案された工業仕 様です。お手持ちのコンピュータで Ultra DMA をサポートしている場合、システム起動及びアプリケーション起動が速いことを 意味します。またユーザーがグラフィックス中心やハードディスク上の多量データへのアクセスを要するアプリケーションを使用する際の支援をします。Ultra DMA はサイクリカルリダンダンシーチェック (CRC)をサポートし、一歩進んだデータ保護を行 います。Ultra DMA には、PIO や DMA と同様、40 ピン IDE インタフェースケーブルを使用します。

16.6MB/s  $x^2 = 33MR/s$ 

16.6MB/s  $x4 = 66$ MB/s

16.6MB/s x6 = 100MB/s

# *USB (*ユニバーサルシリアルバス*)*

USB は 4 ピンのシリアル周辺用バスで、キーボード、マウス、ジョイスティック、スキャナ、プリンタ、モデム等の低・中速周 辺機器 (10Mbit/s 以下)がカスケード接続できます。USB により、従来の PC 後部パネルの込み入った配線は不要になります。

<span id="page-91-0"></span>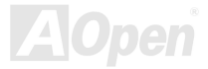

- *MX36LE-UI* - オンライン マニュ

# *VCM(*バーチャルチャンネルメモリ*)*

NEC 社のíバーチャルチャンネルメモリ (VCM)はメモリシステムのマルチメディアサポート能力を大幅に向上させる、新しい DRAM コア構造です。VCM は、メモリコアおよび I/O ピン間に高速な静的レジスタセットを用意することで、メモリバス効率お よび DRAM テクノロジの全体的性能を向上させます。VCM テクノロジーにより、データアクセスのレイテンシは減少し、電力 消費も減少します。

### *ZIP* ファイル

ファイルサイズを小さくするよう圧縮されたファイル。ファイルの解凍には、DOS モードや Windows 以外のオペレーションシ ステムではシェアウェアの PKUNZIP (<u>http://www.pkware.com/</u>) を、Windows 環境では WINZIP (<u><http://www.winzip.com/>)</u>を使用 します。

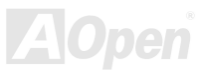

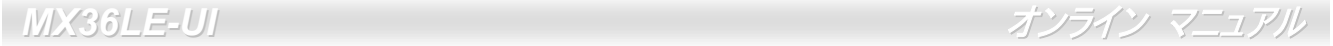

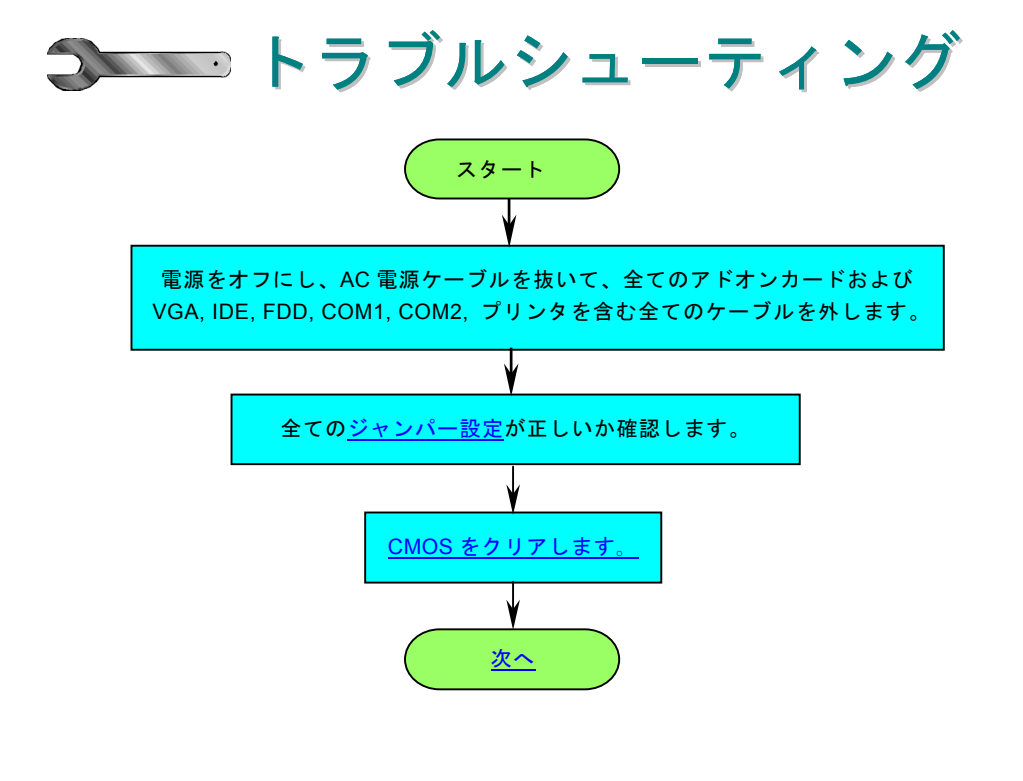

<span id="page-93-0"></span>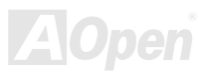

**IMX36LE-UI** オンライン マニュアル

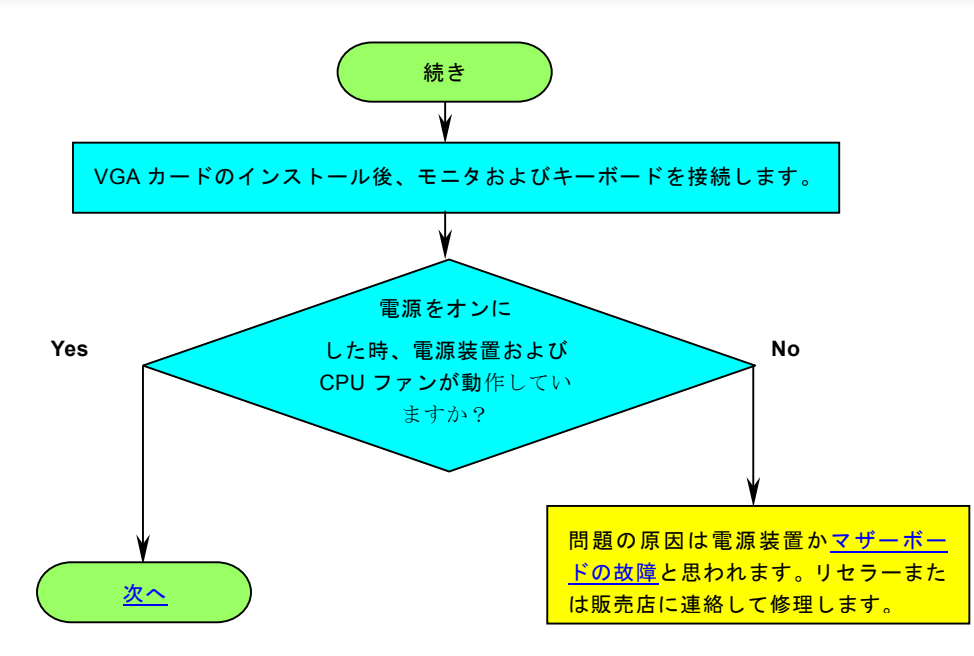

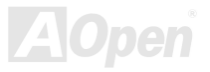

# **MX36LE-UI** オンライン マニュアル

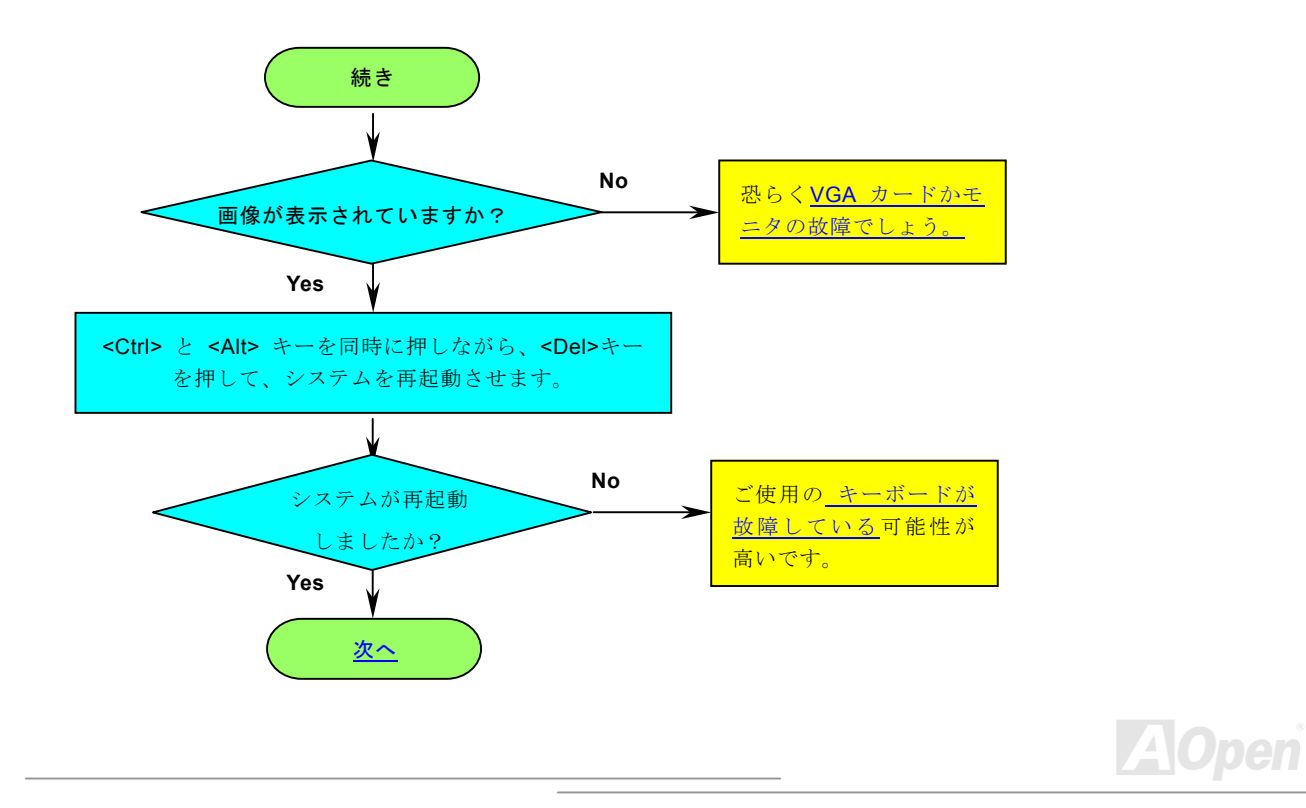

**■** *MX36LE-UI* **スペッション オンライン マニュアル** 

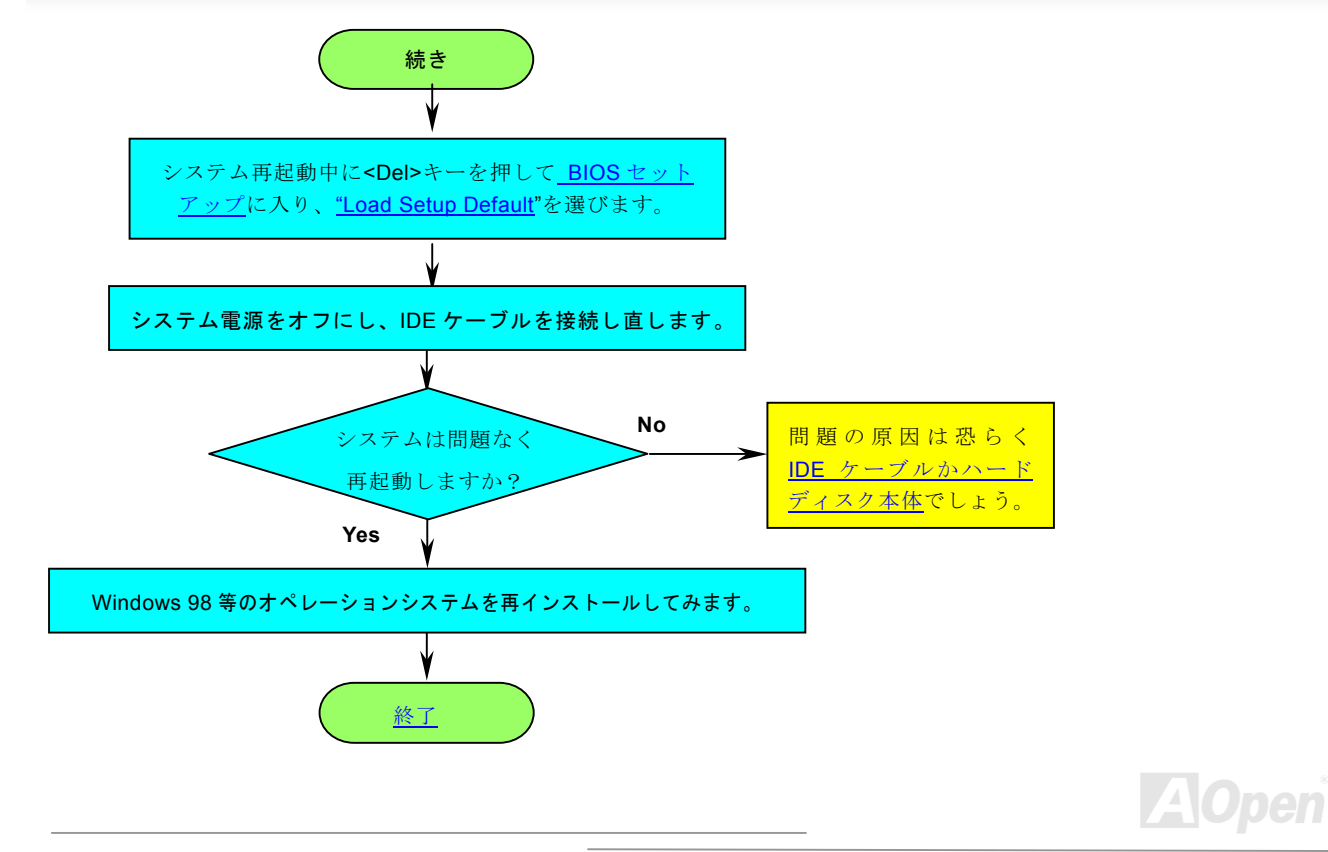

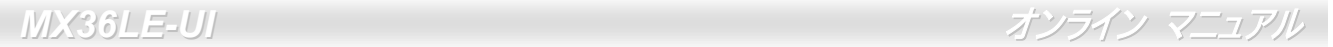

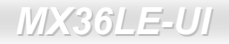

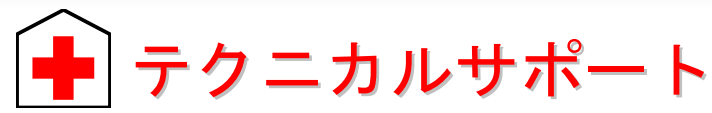

### お客様各位

この度は AOpen 製品をお買い上げいただき誠にありがとうございます。お客様への最善かつ迅速なサービスが弊社の最優先す るところでございます。しかしながら毎日いただく E メールおよび電話のお問合せが世界中から無数にあり、全ての方にタイム リーなサポートをご提供いたすのは困難を極めております。弊社にご連絡になる前に下記の手順で必要な解決法をご確認になることをお勧めいたします。皆様のご協力で、より多くのお客様に最善のサービスをご提供させていただけます。

皆様のご理解に深く感謝いたします。

AOpen テクニカルサポートチーム一同

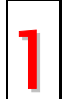

オンラインマニュアル :マニュアルを注意深く読み、ジャンパー設定およびイン┃ ┃ ┃ ストール手順が正しいことを確認してください。<br>┃ ┃ ┃ http://www.aopen.com/tech/download/manual/de

<http://www.aopen.com/tech/download/manual/default.htm>

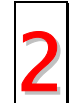

テストレポート**:** PC 組立て時の互換性テストレポートから board/card/device の 2 | 部分をご覧ください。

<http://www.aopen.com/tech/report/default.htm>

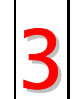

**FAQ:** 最新の FAQ (よく尋ねられる質問)からトラブルの解決法が見つかるかも  $3$   $\mu$   $\mu$   $\mu$   $\mu$ 

<http://www.aopen.com/tech/faq/default.htm>

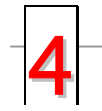

ソフトウェアのダウンロード**:** 下表からアップデートされた最新の BIOS または ユーティリティ、ドライバをダウンロードしてみます。<br>http://www.aopen.com/fech/download/default.htm

*98*<http://www.aopen.com/tech/download/default.htm>

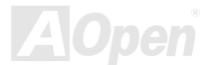

*MX36LE-UI* オンライン マニュアル

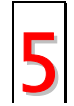

ニュースグループ**:** 発生したトラブルの解決法が、ニュースグループに掲載された弊社のサポートエンジニアまたはシニアユーザーのポスティングから見つかるかもしれません。

<http://www.aopen.com/tech/newsgrp/default.htm>

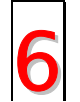

販売店、リセラーへのご連絡**:** 弊社は当社製品をリセラーおよびシステム設計者を通して販売しております。ユーザーのシステム設定およびそのトラブルに対して先方が弊社より明るい可能性があります。 またユーザーへの対応の仕方が次 回に別の製品をお求めになる際の参考ともなるでしょう。

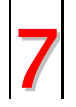

弊社へのご連絡**:** ご連絡に先立ち、システム設定の詳細情報およびエラー状況をご確認ください。パーツ番号、シリアル番号、**BIOS** バージョンも大変参考にな 7ります。

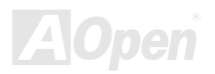

**MX36LE-UI オンライン マニュアル** 

# パーツ番号およびシリアル番号

パーツ番号およびシリアル番号はバーコードラベルに印刷されています。ラベルは包装の外側、ISA/CPU スロットまたは PCB のコンポーネント側にあります。以下が一例です。

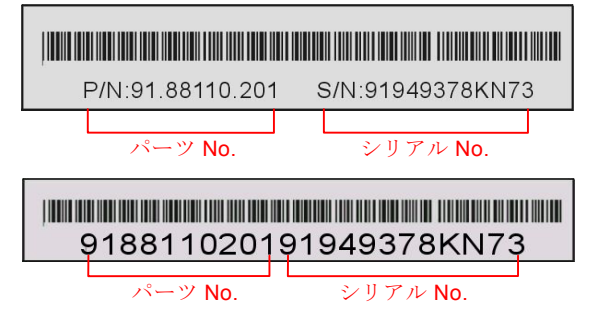

**P/N: 91.88110.201** がパーツ番号で、**S/N: 91949378KN73** がシリアル番号です。

![](_page_99_Picture_6.jpeg)

**-** *MX36LE-UI* オンライン マニュアル

# 型式名および *BIOS* バージョン

型式名および BIOS バージョンはシステム起動時の画面 (<u>[POST](#page-89-0)</u> 画面)の左上に表示されます。以下が一例です。

![](_page_100_Picture_4.jpeg)

**MX36LE-UI** がマザーボードの型式名で、**R1.00** が BIOS バージョンです。

![](_page_100_Picture_6.jpeg)

*MX36LE-UI* 

![](_page_101_Picture_1.jpeg)

![](_page_101_Picture_2.jpeg)

AOpen 製品をお買い上げいただきありがとうございます。数分を利用して下記の製品登録をお済ましになるよう、AOpen から お勧めいたします。製品の登録により、AOpen 社からの質の高いサービスが提供されます。登録後のサービスは以下のとおりで す。

- オンラインのスロットマシンゲームに参加し、ボーナス点数を貯めて AOpen 社の景品と引き換えることができます。
- Club AOpen プログラムのゴールド会員にアップグレードされます。
- 製品の安全上の注意に関する E メールが届きます。製品に技術上注意する点があれば、ユーザーに迅速にお知らせする ためです。
- 製品の最新情報が E メールで届けられます。
- AOpen ウェブページをパーソナライズできます。
- BIOS/ドライバ/ソフトウェアの最新リリース情報が E メールで通知されます。
- 特別な製品キャンペーンに参加する機会があります。
- 世界中の AOpen 社スペシャリストからの 技術サポートを受ける優先権が得られます。
- ウェブ上のニュースグループでの情報交換が可能です。

 AOpen 社では、お客様からの情報は暗号化されますので他人や他社により流用される心配はございません。加えて、AOpen 社 はお客様からのいかなる情報も公開はいたしません。弊社の方針についての詳細は、<u>[オンラインでのプライバシーの](http://www.aopen.com.tw/company/privacy.htm)指針</u>をご覧

ください。

メモ: 製品が相異なる販売店やリテーラーから購入さ れたり。購入日付が同一でない場合は、各製品別にユーザー登録を行ってください。

![](_page_101_Picture_16.jpeg)

# **MX36LE-UI** オンライン マニュアル

![](_page_102_Picture_133.jpeg)

### ウェブサイト**:** *[http:/www.aopen.com](http://www.aopen.com/)*

**E** メール **:** 下記のご連絡フォームをご利用になりメールでご連絡ください。

![](_page_102_Picture_134.jpeg)

![](_page_102_Picture_6.jpeg)